# **Formulário de Acompanhamento Laboratorial TruSight™ Oncology Comprehensive (UE)**

PARA UTILIZAÇÃO EM DIAGNÓSTICO IN VITRO APENAS PARA EXPORTAÇÃO

# **Instruções de utilização**

É mostrada uma visão geral do fluxo de trabalho TruSight Oncology Comprehensive (TSO Comprehensive) na [Figura](#page-1-0) 1 e [Figura](#page-2-0) 2.

Antes de iniciar o protocolo, reveja as advertências e precauções no Folheto informativo do TruSight Oncology Comprehensive (UE) (documento n.<sup>º</sup> 200007789).

# **Fluxo de trabalho de preparação de banco**

#### <span id="page-1-0"></span>Figura 1 Fluxo de trabalho do TSO Comprehensive (Parte 1)

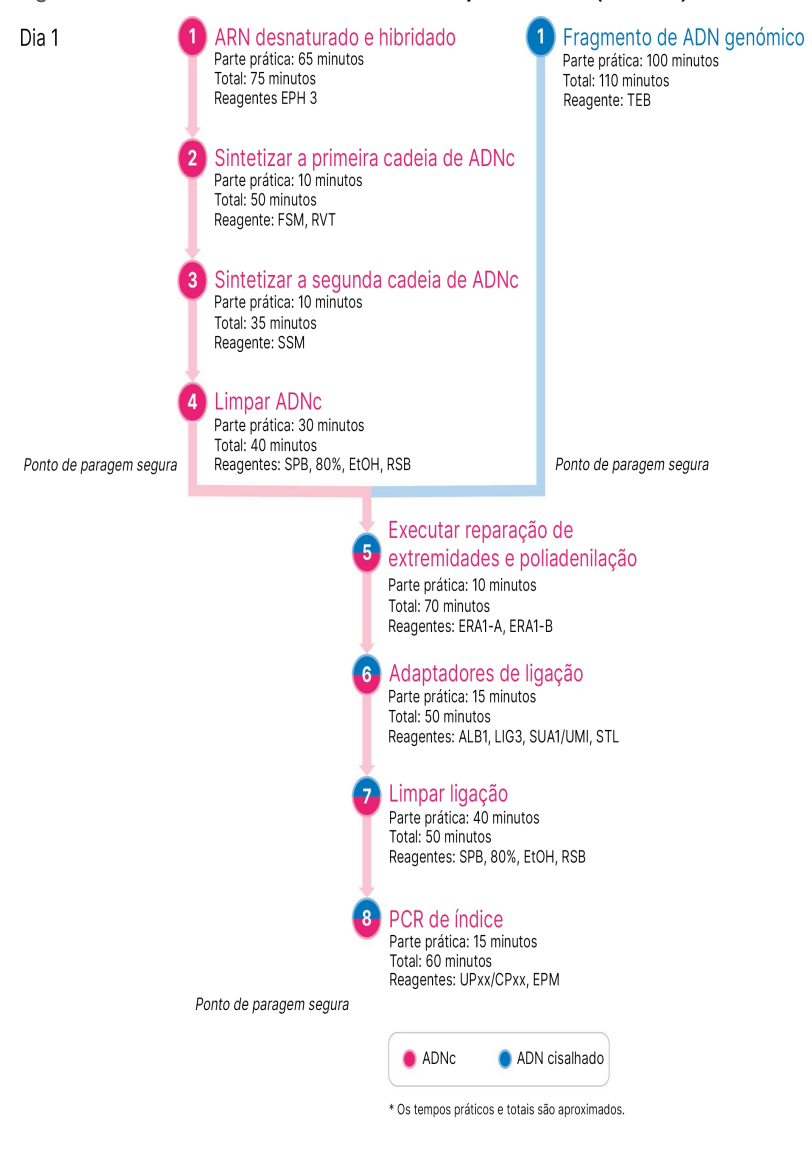

# **Fluxo de trabalho de enriquecimento**

<span id="page-2-0"></span>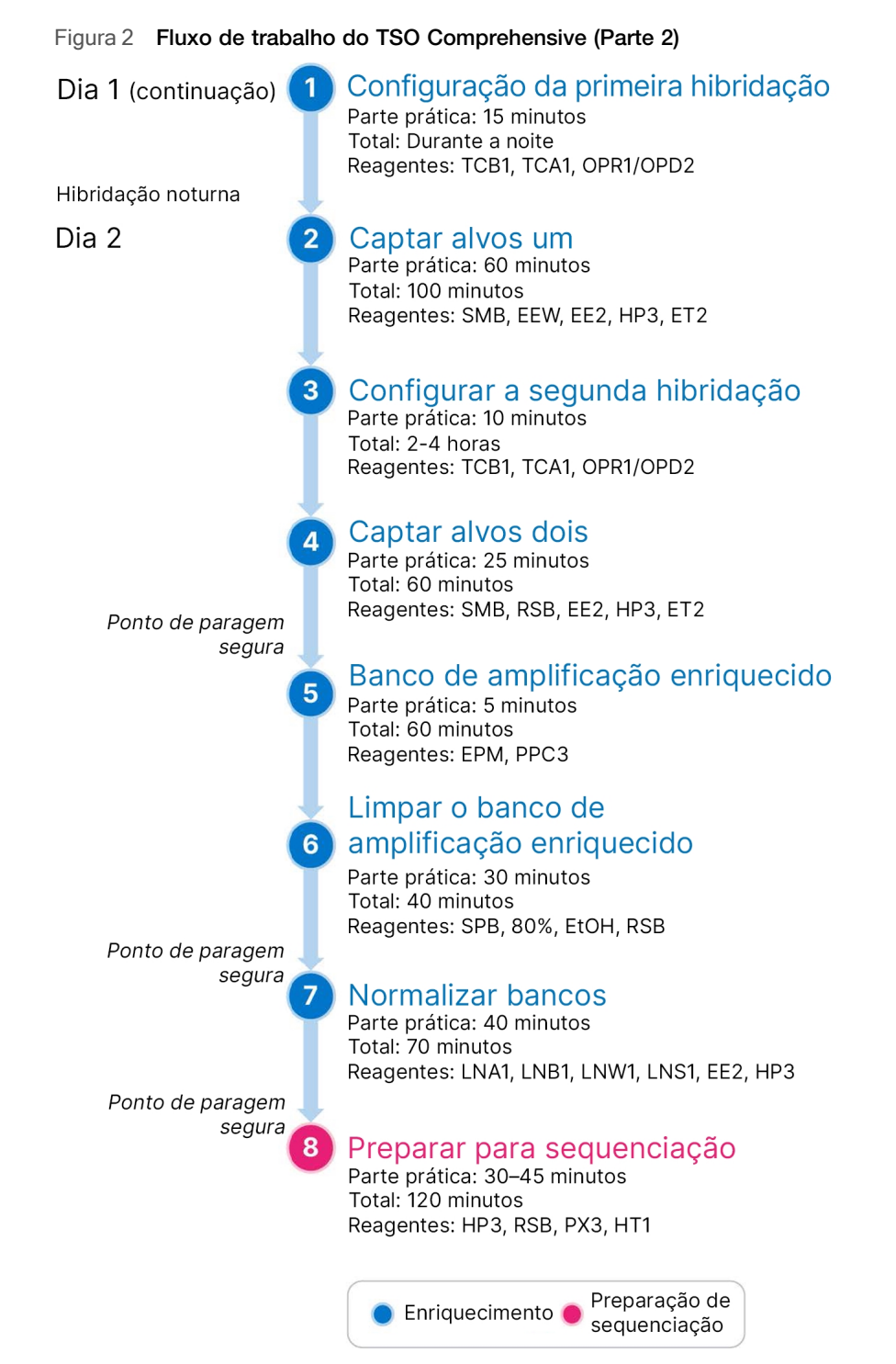

# <span id="page-3-0"></span>**Programar termocicladores**

### □1 Antes de iniciar o ensaio, guarde os seguintes programas nos termocicladores pré e pós-amplificação.

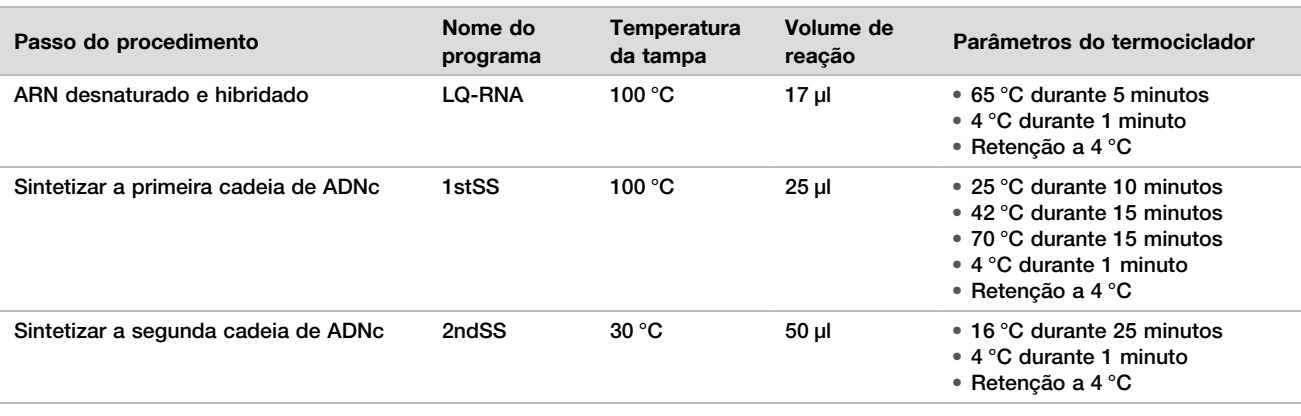

Tabela 1 Programas do termociclador de pré-amplificação

Se a temperatura da tampa para o 2ndSS não puder ser definida para 30 °C, desligue a opção de aquecimento da tampa pré-aquecida.

#### Tabela 2 Programas do termociclador de pós-amplificação

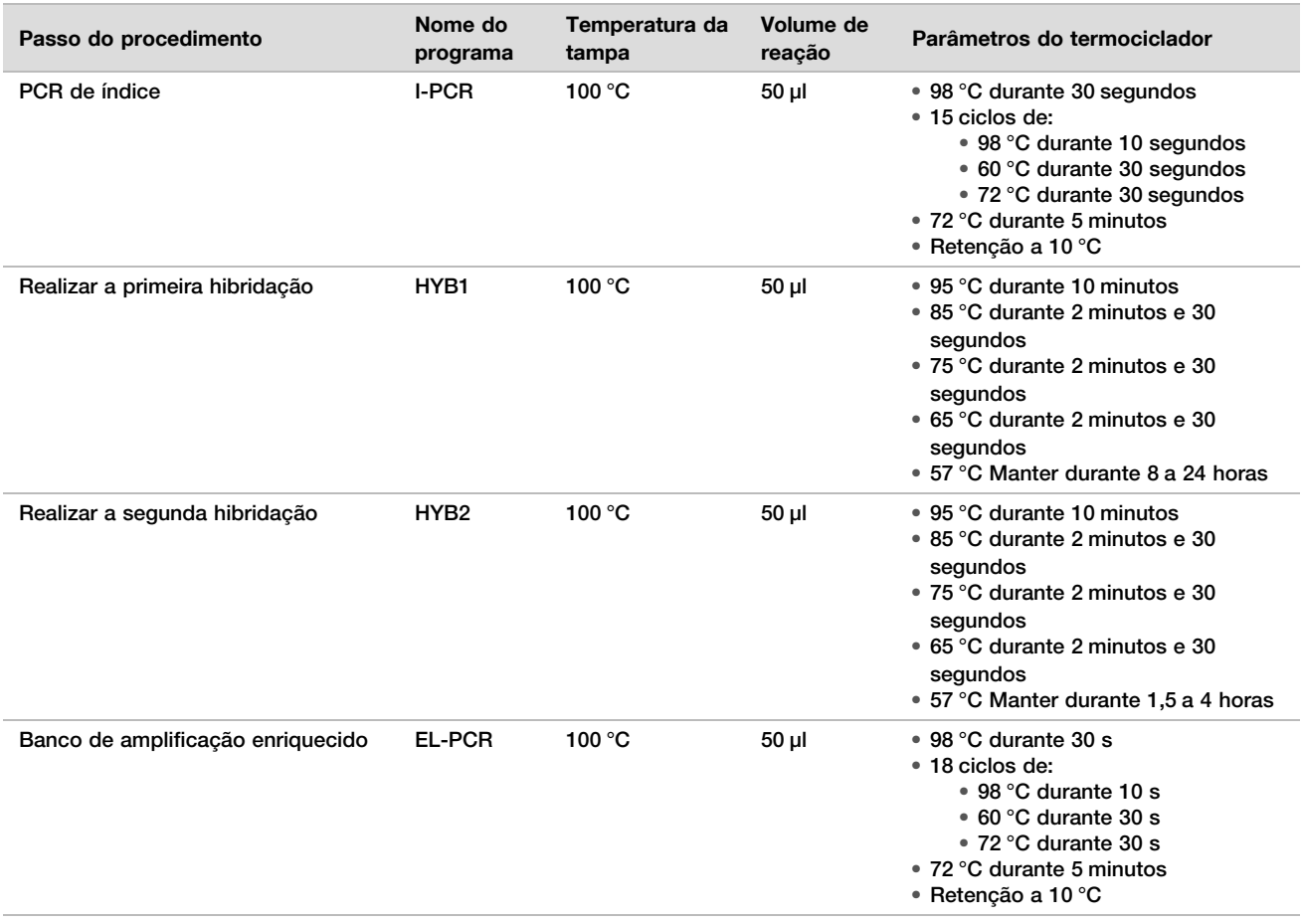

# **Introduzir informações do ensaio**

Instrumento NextSeq 550Dx Local Run Manager é o software utilizado para configurar um ensaio TSO Comprehensive. Para obter mais informações, consulte o Manual do fluxo de trabalho do módulo de análise do Local Run Manager TruSight Oncology Comprehensive (UE) (documento n.<sup>º</sup> 200008661).

Introduza as informações de configuração do ensaio e da amostra diretamente no módulo de análise TruSight Oncology Comprehensive.

### Configurar parâmetros de ensaio

- □1 Inicie a sessão em Local Run Manager no instrumento ou a partir de um computador em rede.
- □2 Selecione Create Run (Criar ensaio) e, em seguida, selecione TSO Comp (EU) (TSO Comp (UE)).
- □3 Introduza um nome para o ensaio que o identifique a partir da sequenciação, através da análise com os seguintes critérios.
	- $\blacktriangleright$  1–40 caracteres.
	- u Apenas caracteres alfanuméricos, traços inferiores ou travessões quadratim e meio-quadratim.
	- $\triangleright$  Os tracos inferiores e travessões devem ser precedidos e seguidos por um caractere alfanumérico.
	- Exclusivo em todos os ensaios no instrumento.
- □4 [Opcional] Introduza a descrição do ensaio, para ajudar a identificá-lo, com os seguintes critérios.
	- $\blacktriangleright$  1–150 caracteres.
	- $\blacktriangleright$  Apenas caracteres alfanuméricos ou espaços.
	- **De espaços devem ser precedidos e seguidos por um caractere alfanumérico.**

### Especificar amostras para o ensaio

Especifique as amostras para o ensaio utilizando uma das opções que se seguem.

- Introduzir amostras manualmente Utilize a tabela em branco no ecrã Create Run (Criar ensaio).
- **Importar amostras** Aceda a um ficheiro externo no formato de valores separados por vírgulas (\*.csv). Está disponível um modelo para descarregamento no ecrã Create Run (Criar ensaio).

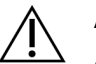

### ATENÇÃO

As divergências entre as amostras e os primers de indexação resultam na comunicação incorreta de resultados, devido à perda da identificação positiva da amostra. Introduza ID de amostras e atribua índices em Local Run Manager, antes de iniciar a preparação do banco. Registe os ID de amostras, índices e orientação do poço da placa, para referência durante a preparação do banco.

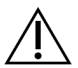

### ATENÇÃO

Para evitar a perda de dados, certifique-se de que a instalação da KB não está em curso, antes de guardar um ensaio.

### Introduzir amostras manualmente

□1 Introduza um ID único de amostra no campo Sample ID (ID da amostra), com os seguintes critérios. **Todas as** amostras de controlo devem ser adicionadas primeiro. Consulte [Amostras](#page-6-0) de controlo na página 7, para obter mais informações.

- $\blacktriangleright$  1–25 caracteres.
- u Apenas caracteres alfanuméricos, traços inferiores ou travessões quadratim e meio-quadratim.
- $\triangleright$  Os tracos inferiores e travessões devem ser precedidos e seguidos por um caractere alfanumérico.
- □2 [Opcional] Introduza a descrição da amostra no campo Sample Description (Descrição da amostra), com os seguintes critérios.
	- $\blacktriangleright$  1–50 caracteres.
	- ▶ Apenas caracteres alfanuméricos, travessões quadratim e meio-quadratim, tracos inferiores ou espacos.
- $\triangleright$  Os espacos, tracos inferiores e travessões devem ser precedidos e seguidos por um caractere alfanumérico.
- $\square$ 3 Selecione um índice para o banco de ADN e/ou de ARN preparado a partir da amostra.

Certifique-se de que as amostras de ARN e ADN estão em colunas separadas.

O campo DNA i7+i5 Sequence (Sequência i7+i5 de ADN) é automaticamente preenchido após selecionar um ID de Índice de ADN. O campo RNA i7+i5 Sequence (Sequência i7+i5 de ARN) é automaticamente preenchido após selecionar um ID de Índice de ARN.

Além do resumo aqui apresentado, consulte o Folheto informativo do TruSight Oncology Comprehensive (UE) (documento n.<sup>º</sup> 200007789) para a seleção de ID de índice.

- ► Para um banco de amostras de ADN, selecione um ID único de índice (índices UPxx ou CPxx) a partir do menu pendente de ID de índice de ADN.
- Para um banco de amostras de ARN, selecione um ID único de índice (apenas UPxx) a partir do menu pendente de ID de índice de ARN.
- ▶ Se existirem três bancos no total no ensaio, siga as diretrizes de seleção de índice e Folheto informativo do TruSight Oncology Comprehensive (UE) (documento n.<sup>º</sup> 200007789).
- $\square$ 4 Utilize o campo Tumor Type (Tipo de tumor) para atribuir um tipo de tumor a cada amostra, selecionando o tipo de tumor mais específico disponível. Consulte [Selecionar](#page-6-1) um tipo de tumor na página 7.
- □5 Utilize o campo Tumor Type (Tipo de tumor) para atribuir um dos seguintes tipos de controlo a cada controlo. Consulte [Amostras](#page-6-0) de controlo na página 7.
	- Controlo externo de ADN
	- Controlo externo de ARN
	- Controlo sem modelo de ADN
	- Controlo sem modelo de ARN

Se utilizar o controlo de ADN Prefixo do consumível, o tipo de controlo é o Controlo Externo de ADN. Se utilizar o controlo de ARN Prefixo do consumível, o tipo de controlo é o Controlo Externo de ARN.

- □6 Atribuir sexo.
- □7 [Opcional] Selecione Export to CSV (Exportar para modelo e para CSV), para exportar as informações relativas a amostras para um ficheiro externo.
- □8 Reveja as informações no ecrã Create Run (Criar ensaio). Informações incorretas podem afetar os resultados.
- □9 Selecione Save Run (Guardar ensaio).

### <span id="page-5-0"></span>Importar amostras

- □1 Selecione Import CSV (Importar CSV) e navegue até à localização do ficheiro de informações relativas a amostras. Existem dois tipos de ficheiros que pode importar.
	- Selecione (Descarregar modelo) Download CSV (Descarregar CSV) no ecrã Create Run (Criar ensaio) para descarregar um novo de disposição de ficha de amostras. O ficheiro CSV do contém os cabeçalhos das colunas necessários e o formato para importação. Introduza informações relativas a amostras em cada coluna do ensaio. Para a coluna Tumor Type (Tipo de tumor), introduza o termo do tipo de tumor ou código associado (consulte [Descarregar](../../../../../Content/Source/Informatics/LRM/TumorTypeIdentify_swLRM_mT500.htm) tipos de tumor na página 1). O campo Tumor Type (Tipo de tumor) também é utilizado para designar amostras como controlos (consulte [Amostras](#page-6-0) de controlo na página 7).
	- Utilize um ficheiro com informações relativas a amostras, que tenha sido exportado do Módulo de análise do TSO Comprehensive através da função Export to CSV (Exportar para modelo e para CSV).
- □2 No ecrã Create Run (Criar ensaio), reveja as informações importadas. Informações incorretas podem afetar os resultados.
- □3 [Opcional] Selecione Export to CSV (Exportar para modelo e para CSV), para exportar as informações relativas a amostras para um ficheiro externo.
- □4 Selecione Save Run (Guardar ensaio).

### <span id="page-6-0"></span>Amostras de controlo

TSO Comprehensive requer a utilização de Painel de controlo. A designação de uma amostra como controlo define automaticamente o Sexo da amostra como Desconhecido. Para designar uma amostra como um controlo, selecione um dos quatro tipos de controlo, a partir do campo Tumor Type (Tipo de tumor): Controlo externo de ADN (controlo positivo de ADN), Controlo sem modelo de ADN, Controlo externo de ARN (controlo positivo de ARN) ou Controlo sem modelo de ARN. Consulte [Selecionar](#page-6-1) um tipo de tumor na página 7, para obter mais informações sobre como definir tipos de tumor para todos os tipos de amostras, durante a configuração do ensaio.

Apenas um de cada tipo de controlo pode ser especificado num ensaio. Apenas pode ser especificado um banco de ADN para um controlo externo de ADN ou um controlo sem modelo de ADN. Apenas pode ser especificado um banco de ARN para um controlo externo de ARN ou um controlo sem modelo de ARN. Os bancos designados como controlos sem modelo de ADN ou ARN não são contabilizados, em relação ao número máximo de bancos num ensaio.

### <span id="page-6-1"></span>Selecionar um tipo de tumor

Deve ser especificado um tipo de tumor para cada amostra. Exceto para tipos de controlo, os tipos de tumor disponíveis são derivados da Base de Conhecimentos (KB) instalada e podem mudar com versões atualizadas da KB.

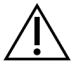

## ATENÇÃO

A seleção incorreta do tipo de tumor pode causar resultados incorretos. Resolva quaisquer avisos que apareçam ao especificar tipos de tumor, para evitar a falha da análise.

Os termos do tipo de tumor fazem parte de uma ontologia da doença hierárquica na KB, que é construída como um conjunto de relações pai-filho. Por exemplo, o termo cancro do pulmão de não-pequenas células é um filho do cancro do pulmão, uma vez que aquele é um tipo deste. [Figura](#page-7-0) 3 representa um subconjunto de um exemplo de ontologia da doença, mostrando o tumor sólido como o termo raiz e os termos associados ao cancro do pulmão e cancro da tiroide (outros tipos de tumor não são mostrados). Um termo que está ligado, através de relações pai-filho, a termos de nível inferior é chamado de ascendente. Os termos de nível inferior ligados são descendentes do termo ascendente. Por exemplo, o cancro do pulmão é um ascendente do adenocarcinoma pulmonar e do cancro do pulmão de pequenas células, e o carcinoma medular da tiroide é descendente tanto do carcinoma da tiroide como do tumor sólido.

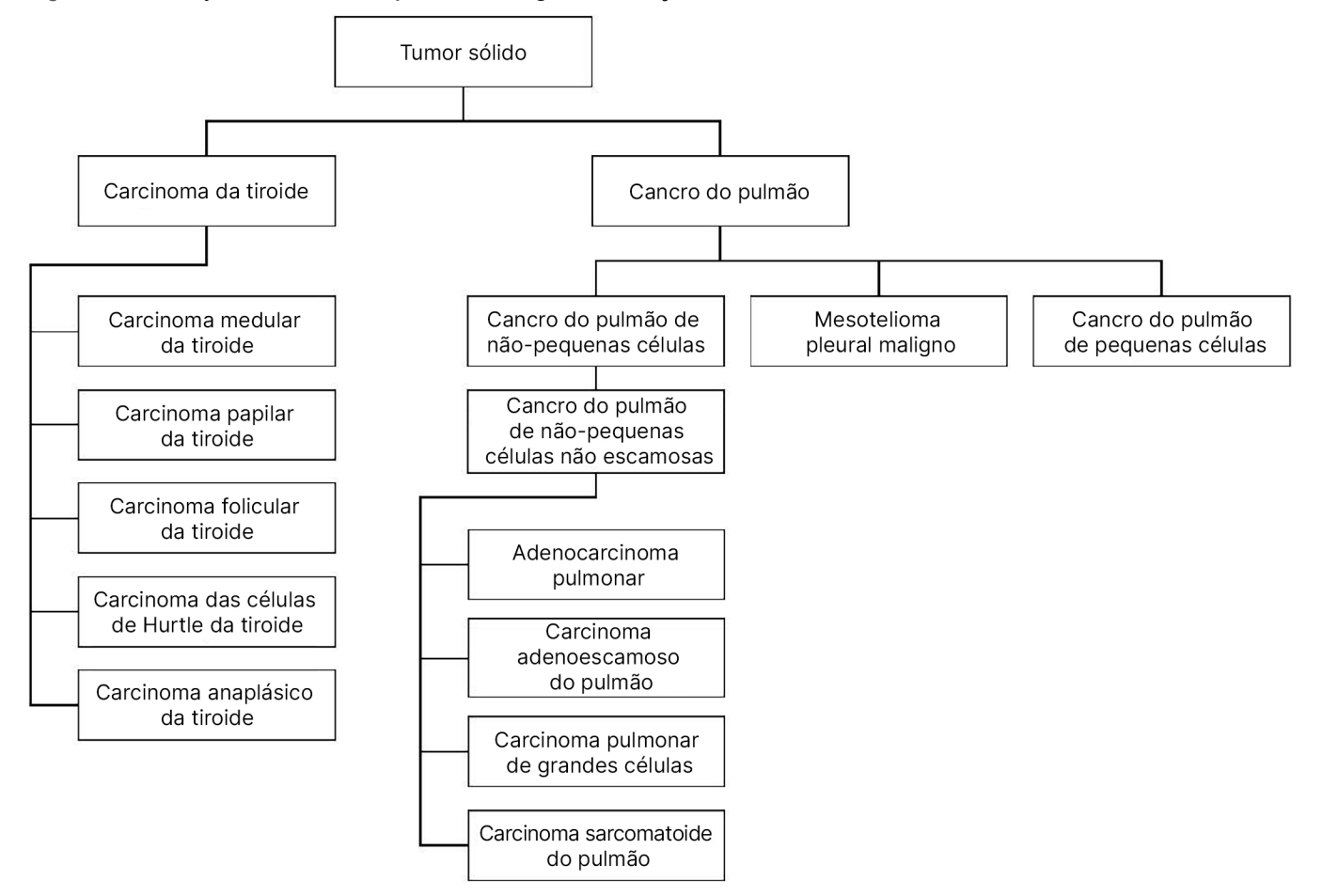

#### <span id="page-7-0"></span>Figura 3 Subconjunto de um exemplo de ontologia da doença

O tipo de tumor selecionado para uma amostra de doente afeta:

- Que utilização ou utilizações previstas para o diagnóstico complementar são avaliadas para a amostra. Apenas serão avaliadas amostras de doentes com um tipo de tumor, que seja uma correspondência exata ou descendente do tipo de tumor para uma utilização prevista de diagnóstico complementar, para esse pedido.
- Que variantes de perfil tumoral estão incluídas no relatório TSO Comprehensive.

As instruções seguintes descrevem o processo de seleção de um tipo de tumor através do ecrã Create Run (Criar ensaio). O tipo de tumor também pode ser definido importando um ficheiro CSV contendo um tipo de tumor (consulte *[Importar](#page-5-0) amostras* na página 6).

□1 Visualize os tipos de tumor disponíveis clicando duas vezes na célula Tumor Type (Tipo de tumor) na linha para a amostra. Os tipos de tumor disponíveis são apresentados numa lista hierárquica organizada por ordem alfabética.

O campo Tumor Type (Tipo de tumor) também é utilizado para designar um tipo de controlo para amostras de controlo (consulte [Amostras](#page-6-0) de controlo na página 7).

□2 Localize e selecione o tipo de tumor desejado interagindo com a lista ou usando a barra de pesquisa, na parte superior da janela Tumor Type (Tipo de tumor).

# **Passos de preparação do protocolo**

□1 Descontamine completamente as áreas de trabalho com um produto de limpeza inibidor de RNase/DNAse.

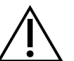

### ATENÇÃO

- Todos os procedimentos no fluxo de trabalho requerem um ambiente sem RNase/DNAse.
- □2 Conjunto de programas do termociclador de pré-amplificação. Consulte Programar [termocicladores](#page-3-0) na página [4](#page-3-0).
- □3 Siga as instruções do fabricante para configurar o ultrassonicador.
- □4 Se processar apenas amostras de ADN, prossiga diretamente para [Fragmento](#page-12-0) de ADN genómico na página 13.
- □5 Retire os controlos de ARN do armazenamento.
- □6 Retire os tubos de reagente da caixa e siga as instruções de descongelação.

Tabela 3 Preparação de banco de ARN no TruSight Oncology Comp (PN 20031127)

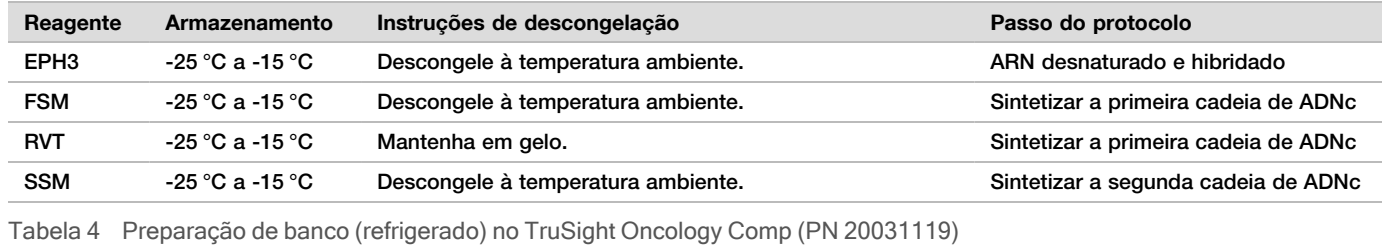

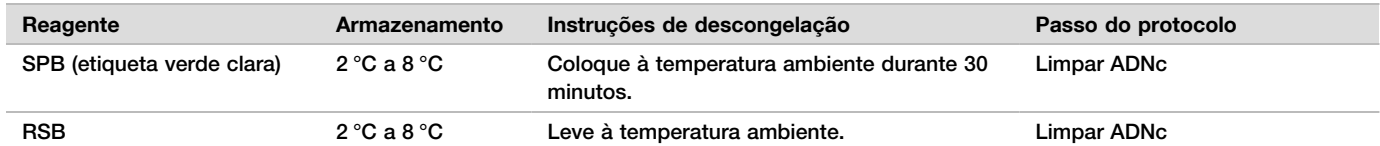

# **ARN desnaturado e hibridado**

### Preparação

- □1 Prepare os seguintes reagentes.
	- $EPH3 -$  Reserve.
	- FSM Agite com o vórtex para misturar. Centrifugue brevemente e, em seguida, pipete para misturar. Inspecione para verificar se existem precipitados. Se presente, pipete para misturar até os precipitados se dissolverem.
	- $\triangleright$  RVT  $-$  Centrifugue brevemente e, em seguida, pipete para misturar. Mantenha em gelo.

NOTA RVT é uma solução viscosa. Pipete sempre lentamente para evitar criar bolhas.

□2 Num tubo de microcentrifugação, combine os seguintes volumes para preparar uma Mistura Principal FSM+RVT.

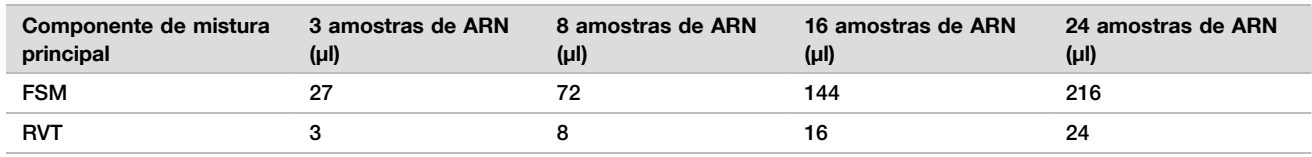

Tabela 5 Mistura Principal FSM+RVT

Esta tabela inclui excesso de volume. Consulte a secção Manuseamento de reagentes do Folheto informativo do TruSight Oncology Comprehensive (UE) (documento n.<sup>º</sup> 200007789), para obter os cálculos.

□3 Pipete dez vezes para misturar.

 $\square$ 4 Coloque a mistura principal FSM+RVT em gelo até Sintetizar a [primeira](#page-9-0) cadeia de ADNc na página 10.

### Procedimento

- $\square$ 1 Descongele as amostras de ARN extraído e os controlos de ARN em gelo. Processe os controlos de ARN como amostras, para o resto do protocolo. Consulte Folheto informativo do TruSight Oncology Comprehensive (UE) (documento n.<sup>º</sup> 200007789) para quantificar as amostras.
- □2 Pipete cada amostra de ARN 10 vezes para misturar.
- □3 Utilize RNase/DNase-free water para preparar 40 ng de cada amostra de ARN, num volume final de 8,5 μl (4,7 ng/μl).

Para controlos de ARN, utilize a concentração indicada no rótulo do tubo.

- □4 Rotule uma nova placa PCR de CF (fragmentos de ADNc) de 96 poços.
- $\square$ 5 Adicione 8,5 μl de cada amostra de ARN a um poco único da placa CF PCR.
- □6 Certifique-se de que o esquema da placa de amostras corresponde ao ensaio planeado no Local Run Manager, durante a configuração do ensaio.
- □7 Agite com o vórtex o EPH3 para misturar e, em seguida, centrifugue brevemente.
- □8 Adicione 8,5 μl de EPH3 a cada poço de amostras.
- □9 Aplique o selo autocolante da placa na placa CF PCR.

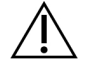

### ATENÇÃO

Certifique-se que sela completamente as extremidades e os poços, para evitar a evaporação.

- □10 Agite a 1200 rpm durante 1 minuto.
- $\square$ 11 Centrifugue a 280 x g durante 1 minuto.
- □12 Coloque no termociclador e execute o programa LQ-RNA. Consulte Programar [termocicladores](#page-3-0) na página 4.
- $\square$ 13 Quando as amostras atingirem os 4 °C, aguarde um minuto e, em seguida, prossiga imediatamente para o passo seguinte.

### <span id="page-9-0"></span>**Sintetizar a primeira cadeia de ADNc**

### Procedimento

- Data e hora de início
- □1 Retire a placa CF PCR do termociclador.
- $\square$  Pipete 5 vezes para misturar a mistura principal FSM+RVT.
- $\square$ 3 Adicione 8 μl de mistura principal FSM+RVT a cada poço de amostras.
- □4 Pipete 5 vezes para misturar.
- $\square 5$  Elimine a mistura principal FSM+RVT restante.
- □6 Aplique o selo autocolante da placa na placa CF PCR.
	- Sele completamente as extremidades e os poços, para evitar a evaporação.
- □7 Agite a 1200 rpm durante 1 minuto.
- $\Box$ 8 Centrifugue a 280 x g durante 1 minuto.
- □9 Coloque num termociclador e execute o programa 1stSS. Consulte Programar [termocicladores](#page-3-0) na página 4.
- $\square$ 10 Quando as amostras atingirem 4 °C, prossiga imediatamente para o passo seguinte. As amostras da primeira cadeia podem ser mantidas a 4 °C por um período máximo de 5 minutos.

### **Sintetizar a segunda cadeia de ADNc**

### Preparação

Data e hora de início

□1 Prepare o seguinte reagente.

 $\triangleright$  SSM – Inverta 10 vezes para misturar. Centrifugue brevemente.

### Procedimento

- □1 Retire a placa CF PCR do termociclador.
- □2 Adicione 25 μl de SSM a cada poço de amostras.
- $\square$ 3 Aplique o selo autocolante da placa na placa CF PCR. Sele completamente as extremidades e os poços, para evitar a evaporação.
- □4 Agite a 1200 rpm durante 1 minuto.
- $\square 5$  Centrifugue a 280 x g durante 1 minuto.
- □6 Coloque num termociclador e execute o programa 2ndSS. Consulte Programar [termocicladores](#page-3-0) na página 4.
- $\square$ 7 Quando as amostras atingirem os 4 °C, aguarde um minuto e, em seguida, prossiga imediatamente para o passo seguinte.

# **Limpar ADNc**

### Preparação

#### Data e hora de início

- □1 Prepare os sequintes reagentes.
	- $\triangleright$  SPB Certifique-se de que as esférulas estão à temperatura ambiente, durante 30 minutos.
	- RSB Ponha de lado para utilização no procedimento.
- □2 Prepare EtOH novo a 80% num tubo cónico de 15 ml ou 50 ml.

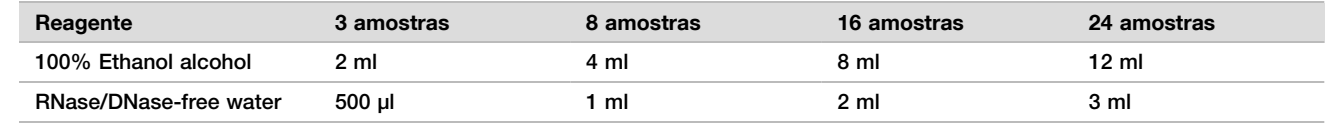

- □3 Agite com o vórtex o EtOH novo a 80% para misturar.
- $\square$ 4 Rotule uma nova placa MIDI de BIND1 (ligação de ADNc) de 96 poços.
- □5 Cubra e reserve.
- □6 Instale o íman.

### Procedimento

### Ligue

- □1 Retire a placa CF PCR do termociclador.
- $\square$ 2 Agite com o vórtex as SPB durante 1 minuto, para ressuspender as esférulas.
- $\square$ 3 Adicione imediatamente 90 μl de SPB a cada poço de amostras da placa MIDI de BIND1. Se utilizar uma cuba para dispensar as SPB, inclua um fator de excesso de 1,05 ao obter alíquotas de material suficiente por amostra. Elimine qualquer material restante depois de as SPB terem sido adicionadas a cada poço de amostra.
- □4 Transfira todo o volume de 50 µl de cada poço da placa CF PCR para o poço correspondente da placa MIDI de BIND1.
- □5 Elimine a placa CF PCR vazia.
- □6 Aplique o selo autocolante da placa na placa MIDI de BIND1. Sele completamente as extremidades e os poços.
- □7 Agite a 1800 rpm durante 2 minutos.
- $\square$ 8 Incube à temperatura ambiente durante 5 minutos.
- $\square$ 9 Coloque a placa MIDI de BIND1 num suporte magnético durante 5 minutos.
- □10 Utilize um conjunto de pipetas P200 definidas para 200 µl, para remover e eliminar todo o sobrenadante de cada poço de amostras, sem perturbar os pellets de esférulas.

#### Lavagem

- □1 Lave as esférulas da seguinte forma.
	- $\Box$ a Mantenha em suporte magnético e adicione 200 μl de EtOH novo a 80% a cada poço.
	- □b Aguarde 30 segundos.
	- □c Remova e elimine todo o sobrenadante de cada poço.
- $\square$ 2 Lave as esférulas uma segunda vez.
- □3 Remova o EtOH residual de cada poco. Utilize uma pipeta P20 com pontas finas.
- □4 Elimine o EtOH a 80% não utilizado.

#### Eluir

- □1 Retire a placa MIDI de BIND1 do suporte magnético.
- □2 Inverta ou agite com o vórtex o RSB para misturar.
- □3 Adicione 22 μl de RSB a cada poço de amostras.
- □4 Aplique o selo autocolante da placa na placa MIDI de BIND1. Sele completamente as extremidades e os poços.
- □5 Agite a 1800 rpm durante 2 minutos.
- $\square$ 6 Incube à temperatura ambiente durante 2 minutos.
- □7 Coloque num suporte magnético durante 2 minutos.
- □8 Rotule uma nova placa MIDI de PCF (fragmentos purificados de ADNc) de 96 poços.
- Se estiver a parar no PONTO DE [PARAGEM](#page-11-0) SEGURA na página 12, utilize uma placa PCR.
- □9 Transfira 20 µl de eluato de cada poço de amostras da placa MIDI de BIND1 para o poço correspondente da placa de PCF.
- □10 Elimine a placa MIDI de BIND1 vazia.
- $\square$ 11 Adicione 30 μl de RSB a cada poco de amostras da placa de PCF.
- □12 Pipete 10 vezes para misturar.
- $\square$ 13 Aplique o selo autocolante da placa na placa de PCF e mantenha-a em gelo.
- □14 Volte a armazenar o EPH3, FSM, RVT e SSM.
- □15 Se estiver a processar amostras derivadas apenas de ARN (ADNc) e não parar no ponto de paragem segura, prossiga para Executar reparação de extremidades <sup>e</sup> [poliadenilação](#page-14-0) na página 15.

### <span id="page-11-0"></span>PONTO DE PARAGEM SEGURA

Se estiver a parar, centrifugue a placa PCF PCR a 280 × g durante 1 minuto e armazene entre -25 °C e -15 °C por um período máximo de 7 dias.

Data e hora do fim

### **Passos de preparação do protocolo**

- □1 Retire os controlos de ADN do armazenamento.
- $\square$ 2 Retire o tubo de reagente da caixa e siga as instruções de descongelação.

Tabela 6 Preparação de banco (refrigerado) no TruSight Oncology Comp (PN 20031119)

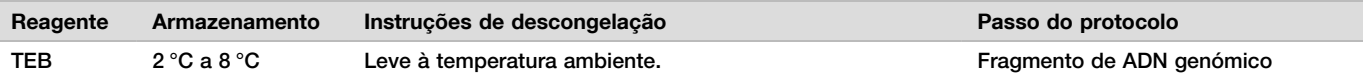

# <span id="page-12-0"></span>**Fragmento de ADN genómico**

### Preparação

- Data e hora de início
- □1 Certifique-se de que seque as recomendações no Folheto informativo do TruSight Oncology Comprehensive (UE) (documento n.<sup>º</sup> 200007789), para quantificar as amostras.
- □2 Prepare o sequinte reagente.
	- $\blacktriangleright$  TEB Inverta ou agite com o vórtex para misturar.

### Procedimento

### Preparar a placa

- □1 Selecione uma das três opções sequintes para preparar a placa.
	- u Opção n.º 1: Processe amostras de ADN genómico em simultâneo com amostras de ADNc na placa PCF MIDI.
	- □a Rotule a placa PCF MIDI LP (Preparação do banco).
	- $\square$ b Coloque em gelo e reserve para utilização na Transferir o ADN [fragmentado](#page-13-0) na página 14.
	- ▶ Opção n.º 2: Processe amostras de ADN genómico em simultâneo com amostras de ADNc, estando a placa PCF PCR congelada.
		- □a Descongele a placa PCF PCR à temperatura ambiente.
		- $\square$ b Centrifugue a 280 x g durante 1 minuto.
		- □c Pipete 10 vezes para misturar.
		- $\Box$ d Rotule uma nova placa LP MIDI (Preparação do banco) de 96 poços.
		- □e Transfira os 50 µl de cada amostra da placa PCR PCF para o poço correspondente da placa MIDI LP.
		- □f Elimine a placa PCF PCR.
		- $\Box$ g Aplique o selo autocolante da placa e coloque em gelo até *Transferir o ADN [fragmentado](#page-13-0)* na [página](#page-13-0) 14.
	- ▶ Opção n.º 3: Processe apenas amostras de ADN genómico.
		- $\Box$ a Rotule uma nova placa LP MIDI (Preparação do banco) de 96 poços.
		- $\square$ b Se estiver a parar no PONTO DE [PARAGEM](#page-13-1) SEGURA na página 14, utilize uma placa PCR.
		- $\Box$ c Cubra e reserve para utilização na *Transferir o ADN [fragmentado](#page-13-0)* na página 14.

### Diluir o ADN genómico

- $\square$ 1 Descongele as amostras de ADN genómico e os controlos de ADN à temperatura ambiente. Processe os controlos de ADN como amostras, para o resto do protocolo.
- □2 Pipete cada amostra de ADN genómico 10 vezes para misturar.
- $\square$ 3 Centrifugue brevemente o tubo para colher gotículas.
- $\square$ 4 Inverta ou agite com o vórtex o TEB para misturar.
- $\square$ 5 Utilize o TEB para preparar 40 ng cada amostra de ADN genómico, num volume final de 52 μl (0,77 ng/μl). O ensaio requer uma concentração mínima de extração de 3,33 ng/µl, para permitir, pelo menos, 40 μl de TEB do volume de 52 μl. Para controlos de ADN, utilize a concentração indicada no rótulo do tubo. Para evitar a perda da amostra, não pipete menos de 2 μl de amostra nesta diluição.

### Fragmento

- $\square$ 1 Adicione 52 μl de cada amostra de ADN genómico num poco separado do ultrassonicador.
- □2 Registe a orientação da régua.

□3 Fragmente o ADN genómico em fragmentos com um ultrassonicador.

<span id="page-13-0"></span>Transferir o ADN fragmentado

- □1 Certifique-se de que o esquema da placa de amostras corresponde ao ensaio planeado no Local Run Manager, durante a configuração do ensaio.
- $\square$ 2 Siga as instruções do fabricante do ultrassonicador, para recuperar a amostra. Para alguns tipos de ultrassonicadores, pode ser necessária centrifugação para consolidar a amostra no tubo.
- □3 Para cada amostra de ADN genómico fragmentada, utilize uma pipeta p20 com pontas finas para realizar 3 transferências de 16,7 μl para um poço vazio da placa MIDI LP.
- <span id="page-13-1"></span> $\square 4$  Aplique o selo autocolante da placa na placa LP MIDI.

### PONTO DE PARAGEM SEGURA

Se estiver a parar, aplique o selo autocolante da placa na placa LP PCR e centrifugue a 280 x g durante 1 minuto. Conserve entre -25 °C e -15 °C por um período máximo de 7 dias.

Data e hora do fim

### **Passos de preparação do protocolo**

- □1 Prepare um balde de gelo.
- $\square$ 2 Retire o tubo de reagente da caixa e siga as instruções de descongelação.

Tabela 7 Caixa de preparação de banco (Congelado) no TruSight Oncology Comp (PN 20031118)

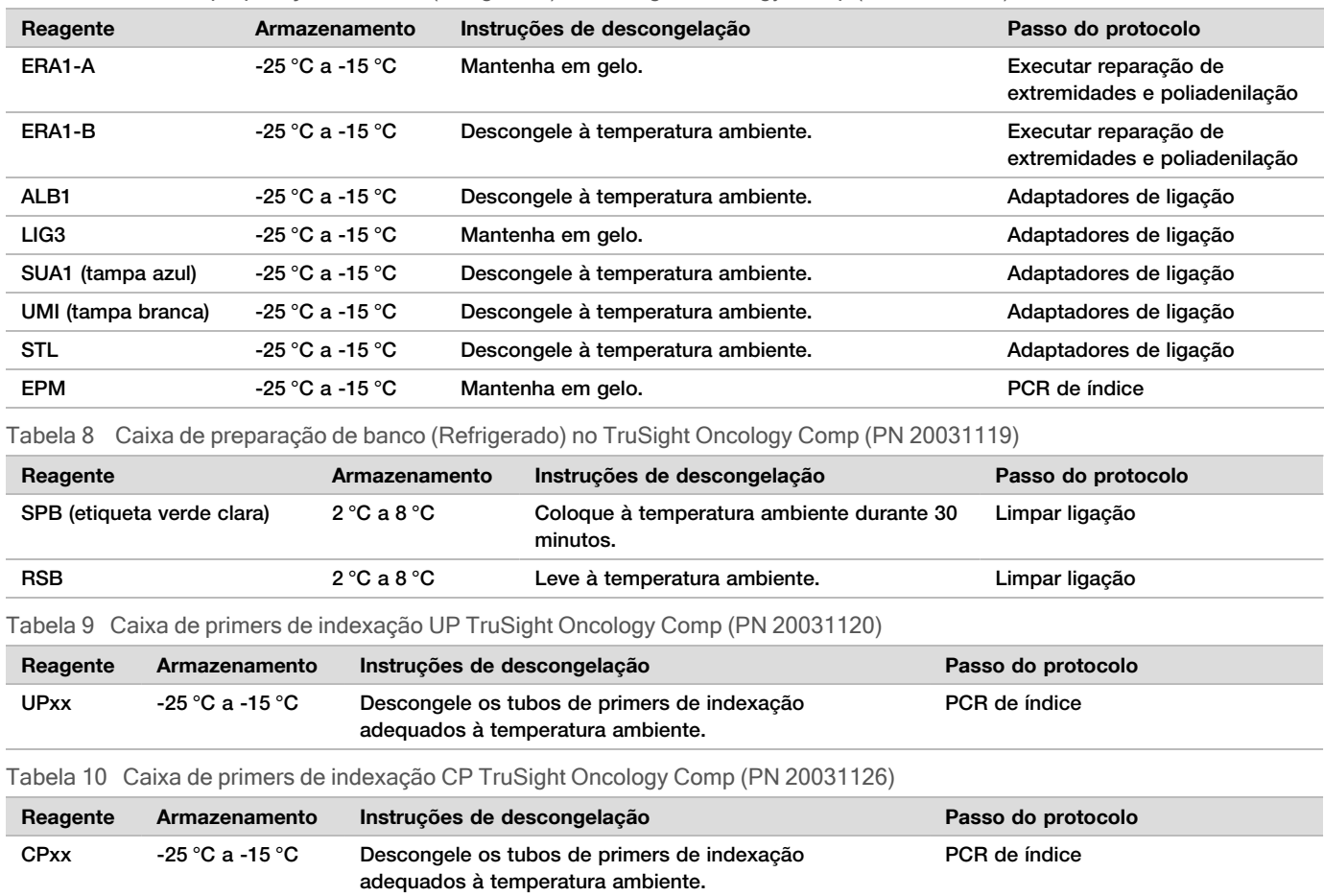

# <span id="page-14-0"></span>**Executar reparação de extremidades e poliadenilação**

### Preparação

- Data e hora de início
- □1 Pré-aqueça 2 incubadoras de microamostras com inserções de blocos de aquecimento MIDI, da seguinte forma.
	- $\blacktriangleright$  Pré-aqueca uma incubadora de microamostras a 30 °C.
	- $\blacktriangleright$  Pré-aqueca uma incubadora de microamostras a 72 °C.
- □2 Prepare os sequintes reagentes.
	- $\blacktriangleright$  ERA1-A Centrifugue brevemente e, em seguida, pipete para misturar. Mantenha em gelo.
	- ERA1-B  $-$  Agite com o vórtex para misturar e, em seguida, centrifugue brevemente. Inspecione para verificar se existem precipitados. Se presente, aqueça o tubo a 37 °C e, em seguida, pipete para misturar até os precipitados se dissolverem.

### $\square$ 3 Prepare a mistura principal ERA1 num tubo de microcentrifugação.

Tabela 11 Mistura principal ERA1

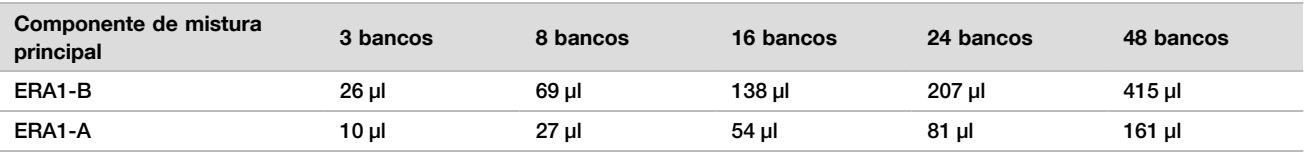

Esta tabela inclui excesso de volume. Consulte a secção Manuseamento de reagentes do Folheto informativo do TruSight Oncology Comprehensive (UE) (documento n.<sup>º</sup> 200007789), para obter os cálculos.

- □4 Pipete lentamente 10 vezes para misturar, centrifugue brevemente e, em seguida, coloque a mistura principal ERA1 em gelo.
- $\square$ 5 Selecione a opção adequada das duas opções seguintes, para preparar a placa.
	- ▶ Opção n.º 1: Se as amostras estiverem numa placa MIDI.

□a Volte a etiquetar a placa LP2 MIDI (Preparação do banco 2). Se algumas amostras estiverem em placas MIDI separadas, mova todas as amostras para poços separados da mesma placa MIDI, de acordo com o esquema da placa.

- ▶ Opção n.º 2: Se a placa estiver congelada.
- $\Box a$  Descongele a placa PCF PCR ou a placa LP PCR à temperatura ambiente.
- $\square$ b Centrifugue a placa a 280 x q durante 1 minuto.
- □c Pipete 10 vezes para misturar.
- □d Rotule uma nova placa LP2 MIDI de 96 poços (Preparação do banco 2).
- $\square$ e Transfira os 50 µl de cada amostra da placa PCR PCF ou da placa PCR LP para o poço correspondente da placa MIDI LP2.
- □f Elimine a placa PCF PCR ou PCR LP.

### Procedimento

- $\square$ 1 Adicione 10 μl de mistura principal ERA1 a cada poco de amostras na placa LP2 MIDI.
- □2 Elimine a restante mistura principal ERA1.
- □3 Aplique o selo autocolante da placa na placa LP2 MIDI. Sele completamente as extremidades e os poços, para evitar a evaporação.
- □4 Agite a 1800 rpm durante 2 minutos.
- $\square$ 5 Incube na incubadora de microamostras pré-aquecida a 30 °C durante 30 minutos.
- $□6$  Transfira imediatamente para uma segunda incubadora de microamostras pré-aquecida e incube a 72 °C durante 20 minutos.

□7 Coloque a placa LP2 MIDI em gelo durante 5 minutos.

## **Adaptadores de ligação**

Este processo liga adaptadores às extremidades dos fragmentos de ADNc e/ou ADN genómico.

O ensaio TSO Comprehensive inclui adaptadores SUA1 e UMI.

- $\blacktriangleright$  Utilize adaptadores SUA1 com amostras de ARN.
- $\blacktriangleright$  Utilize adaptadores UMI com amostras de ADN.

### Preparação

Data e hora de início \_\_\_\_\_\_\_\_\_\_\_\_\_\_\_\_\_\_\_\_\_\_\_\_\_\_\_\_\_\_\_\_\_\_\_\_\_\_

- $\square$ 1 Prepare os sequintes reagentes.
	- ▶ ALB1 Agite com o vórtex para misturar durante, pelo menos, 10 segundos e, em seguida, centrifugue brevemente.
	- $\blacktriangleright$  LIG3 Centrifugue brevemente e, em seguida, pipete para misturar. Mantenha em gelo.
	- ► SUA1 Agite com o vórtex para misturar durante, pelo menos, 10 segundos e, em seguida, centrifugue brevemente.
	- ▶ UMI Agite com o vórtex para misturar durante, pelo menos, 10 segundos e, em seguida, centrifugue brevemente.
	- $\triangleright$  STL Ponha de lado para utilização no procedimento.

### Procedimento

- □1 Retire a placa LP2 MIDI do gelo.
- □2 Adicione 60 μl de ALB1 a cada poço de amostra da placa LP2 MIDI, certificando-se de que pipeta lentamente.
- $\square$ 3 Adicione 5 μl de LIG3 a cada poço de amostras.
- □4 Adicione adaptadores.

Não combine diferentes tipos de adaptadores.

- Poços para amostras de ARN 10 μl de SUA1 (tampa azul) para cada amostra derivada de ARN.
- Poços para amostras de ADN 10 μl de UMI (tampa branca) para cada amostra derivada de ADN.
- □5 Aplique o selo autocolante da placa na placa LP2 MIDI.
- Sele completamente as extremidades e os poços.
- □6 Agite a 1800 rpm durante 2 minutos.
- □7 Incube à temperatura ambiente durante 30 minutos.
- $\square$ 8 Agite com o vórtex o STL para misturar e, em seguida, centrifugue brevemente.
- $\square$ 9 Adicione 5 µl de STL a cada poco de amostras da placa LP2 MIDI.
- □10 Aplique o selo autocolante da placa na placa LP2 MIDI.
	- Sele completamente as extremidades e os poços, para evitar a evaporação.
- □11 Agite a 1800 rpm durante 2 minutos.

# **Limpar ligação**

### Preparação

Data e hora de início

- $\square$ 1 Prepare os sequintes reagentes.
	- $\triangleright$  SPB Certifique-se de que as esférulas estão à temperatura ambiente, durante 30 minutos.
	- $\triangleright$  RSB Ponha de lado para utilização no procedimento.
- □2 Prepare EtOH novo a 80% num tubo cónico de 15 ml ou 50 ml.

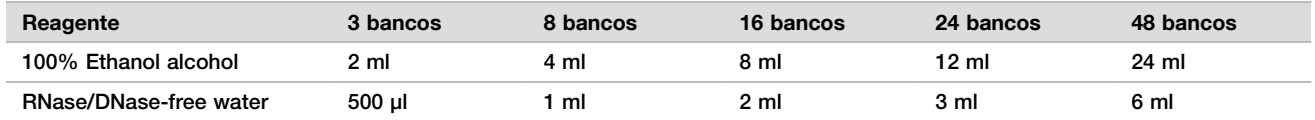

□3 Agite com o vórtex o EtOH novo a 80% para misturar.

### $\Box 4$  Instale o íman.

### Procedimento

### Ligue

- □1 Agite com o vórtex as SPB durante 1 minuto, para ressuspender as esférulas.
- $\square$ 2 Adicione imediatamente 112 μl de SPB a cada poco de amostras da placa LP2 MIDI. Se utilizar uma cuba para dispensar as SPB, inclua um fator de excesso de 1,05 ao obter alíquotas de material suficiente por amostra. Elimine qualquer material restante depois de as SPB terem sido adicionadas a cada poço de amostra.
- □3 Aplique o selo autocolante da placa na placa LP2 MIDI. Sele completamente as extremidades e os poços.
- □4 Agite a 1800 rpm durante 2 minutos.
- $\square 5$  Incube à temperatura ambiente durante 5 minutos.
- $\Box 6$  Coloque a placa LP2 MIDI num suporte magnético durante 10 minutos.
- □7 Utilize um conjunto de pipetas P200 definidas para 200 µl, para remover e eliminar todo o sobrenadante de cada poço de amostras sem perturbar os pellets de esférulas.

### Lavagem

- □1 Lave as esférulas da seguinte forma.
	- □a Mantenha em suporte magnético e adicione 200 μl de EtOH novo a 80% a cada poço de amostras.
	- □b Aquarde 30 sequndos.
	- $\Box$ c Remova e elimine todo o sobrenadante de cada poço, sem perturbar o pellet de esférulas.
- $\square$ 2 Lave as esférulas uma segunda vez.
- □3 Remova o EtOH residual de cada poco. Utilize uma pipeta P20 com pontas finas.
- □4 Elimine o EtOH a 80% não utilizado.

### Eluir

- □1 Retire a placa LP2 MIDI do suporte magnético.
- □2 Inverta ou agite com o vórtex o RSB para misturar.
- □3 Adicione 27,5 μl de RSB a cada poço de amostras.
- $\square$ 4 Aplique o selo autocolante da placa na placa LP2 MIDI. Sele completamente as extremidades e os poços.
- □5 Agite a 1800 rpm durante 2 minutos.
- $\square$ 6 Incube à temperatura ambiente durante 2 minutos.
- □7 Coloque num suporte magnético durante 2 minutos.
- □8 Rotule uma nova placa PCR de LS (amostras do banco) de 96 poços.
- □9 Transfira 25 µl de cada eluato da placa LP2 MIDI para o poço correspondente da placa PCR de LS.
- □10 Elimine a placa LP2 MIDI vazia.
- □11 Aplique o selo autocolante da placa na placa PCR LS.

# **PCR de índice**

### Preparação

Data e hora de início \_

□1 Prepare os sequintes reagentes.

- $\blacktriangleright$  EPM Mantenha no gelo.
- $\blacktriangleright$  UPxx  $-$  Agite com o vórtex para misturar e centrifugue brevemente. UPxx é o primer de índice selecionado no ecrã Create Run (Criar ensaio) no software Local Run Manager, durante a configuração do ensaio.
- u CPxx Agite com o vórtex para misturar e centrifugue brevemente. CPxx é o primer de indexação que selecionou no ecrã Create Run (Criar ensaio) no software Local Run Manager, durante a configuração do ensaio.
- □2 Certifique-se de que os índices para cada amostra correspondem ao ensaio planeado em Local Run Manager, durante a configuração do ensaio. Certifique-se de que segue as instruções relativas à seleção do índice no Folheto informativo do TruSight Oncology Comprehensive (UE) (documento n.<sup>º</sup> 200007789).

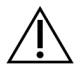

### ATENÇÃO

As divergências entre as amostras e os primers de indexação resultam na comunicação incorreta de resultados, devido à perda da identificação positiva da amostra.

### Procedimento

□1 Adicione 5 μl do primer de indexação adequado (UPxx ou CPxx) ao poço de amostra correspondente na placa PCR de LS, de acordo com os índices que selecionou no ecrã Create Run (Criar ensaio) no software Local Run Manager, durante a configuração do ensaio.

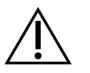

### ATENÇÃO

Manuseie e abra apenas um tubo de primer de indexação de cada vez. Volte a tapar cada tubo para indexação, imediatamente após a utilização. Não combine primers de indexação.

- $\square$ 2 Agite com o vórtex o EPM para misturar durante 5 segundos e, em seguida, centrifugue brevemente.
- □3 Adicione 20 μl de EPM a cada poço de amostras.
- $\square$ 4 Aplique o selo autocolante da placa na placa PCR de LS.
	- Sele completamente as extremidades e os poços, para evitar a evaporação.
- □5 Agite a 1200 rpm durante 1 minuto.
- □6 Volte a armazenar os reagentes de pré-amplificação.

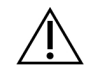

### ATENÇÃO

Execute todos os passos subsequentes numa área de pós-amplificação, para evitar a contaminação cruzada do produto de amplificação.

- $\square$ 7 Centrifugue a placa PCR de LS a 280 x g durante 1 minuto.
- $\square$ 8 Coloque no termociclador pós-amplificação pré-programado e execute o programa I-PCR. Consulte Programar [termocicladores](#page-3-0) na página 4.

NOTA Se continuar com a *[Configuração](#page-18-0) da primeira hibridação* na página 19, siga as instruções de descongelação dos reagentes nos Passos de preparação do protocolo.

- $\square$ 9 Após a conclusão do programa de I-PCR, centrifugue a placa PCR de LS a 280  $\times$  g durante 1 minuto.
- □10 Volte a etiquetar a placa ALS (Amostras de banco amplificadas).

### PONTO DE PARAGEM SEGURA

Se parar, armazene a placa PCR para ALS entre -25 °C e -15 °C por um período máximo de 30 dias. Data e hora do fim

### **Passos de preparação do protocolo**

Certifique-se de que os programas do termociclador pós-amplificação estão definidos. Consulte [Programar](#page-3-0) [termocicladores](#page-3-0) na página 4.

### $\square$ 2 Retire o tubo de reagente da caixa e siga as instruções de descongelação.

Tabela 12 Caixa de enriquecimento (Refrigerado) TruSight Oncology Comp (PN 20031123)

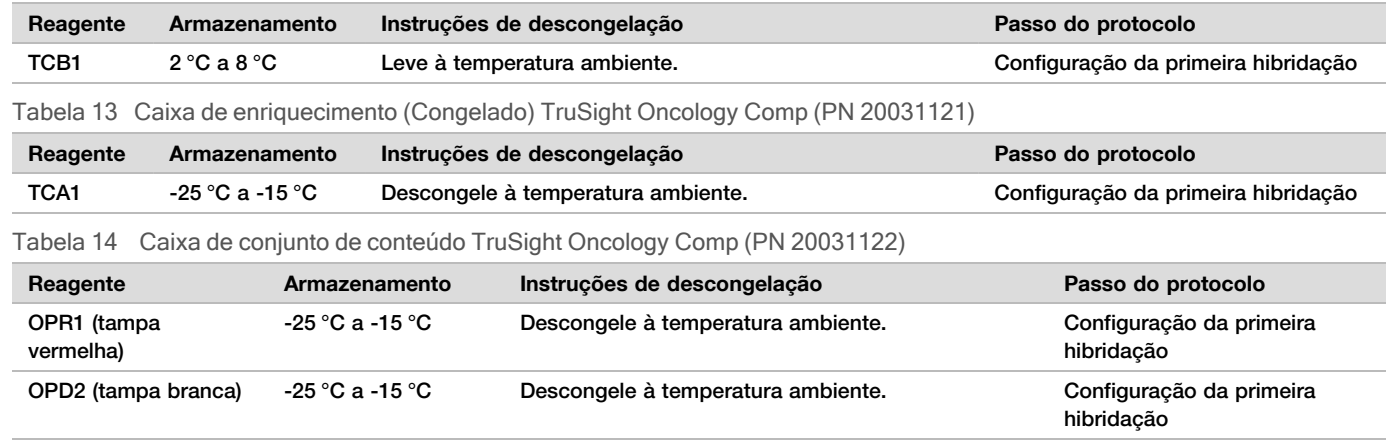

# <span id="page-18-0"></span>**Configuração da primeira hibridação**

### Preparação

Data e hora de início

- □1 Prepare os sequintes reagentes.
	- TCB1 Aquecer o tubo a 37 °C durante 5 minutos. Agite com o vórtex para misturar durante 10 segundos e, em seguida, centrifugue brevemente.
	- $\triangleright$  TCA1 Agite com o vórtex para misturar e, em seguida, centrifugue brevemente.
	- $\triangleright$  OPR1 Agite com o vórtex para misturar e, em seguida, centrifugue brevemente.
	- $\triangleright$  OPD2 Agite com o vórtex para misturar e, em seguida, centrifugue brevemente.
- $\square$ 2 Se a placa PCR para ALS tiver sido armazenada, descongele à temperatura ambiente e centrifugue a 280 × q durante 1 minuto. Em seguida, pipete para misturar.
- □3 Rotule uma nova placa PCR de HYB1 (Hibridação 1) de 96 poços.

### Procedimento

- □1 Transfira 20 μl de cada banco de ADNc e/ou ADN genómico da placa PCR para ALS para o poço correspondente na placa PCR de HYB1.
- $\square$  Aplique o selo autocolante da placa na placa PCR para ALS e reserve. Sele completamente as extremidades e os poços.
- □3 Inspecione o TCB1 para verificar se existem precipitados. Se estiver presente, aqueça novamente o tubo e agite-o com o vórtex até os cristais se dissolverem.
- $\square$ 4 Adicione 15 μl de TCB1 a cada poco de bancos na placa PCR de HYB1.
- $\square 5$  Adicione 10 μl de TCA1 a cada poco de bancos na placa PCR de HYB1.

□6 Adicione sondas.

Não combine diferentes tipos de sondas.

- $\triangleright$  Poços do banco de ARN  $-5$  µl de OPR1 para cada banco derivado de ARN.
- u Poços do banco de ADN 5 μl de OPD2 para cada banco derivado de ADN.
- □7 Aplique o selo autocolante da placa na placa PCR de HYB1.

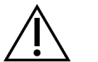

ATENÇÃO

Certifique-se que sela completamente as extremidades e os poços, para evitar a evaporação.

- □8 Agite a 1200 rpm durante 2 minutos.
- □9 Coloque no termociclador e execute o programa HYB1. Consulte Programar [termocicladores](#page-3-0) na página 4.
- $\square$ 10 Hibride a 57 °C durante um mínimo de 8 horas, até um máximo de 24 horas.
- □11 Volte a armazenar os reagentes de hibridação.
- □12 Armazene a placa PCR para ALS entre -25 °C e -15 °C por um período máximo de 30 dias.

# **Passos de preparação do protocolo**

#### □1 No início do dia 2, retire o tubo de reagente da caixa e siga as instruções de descongelação.

Tabela 15 Caixa de enriquecimento (Refrigerado) TruSight Oncology Comp (PN 20031123)

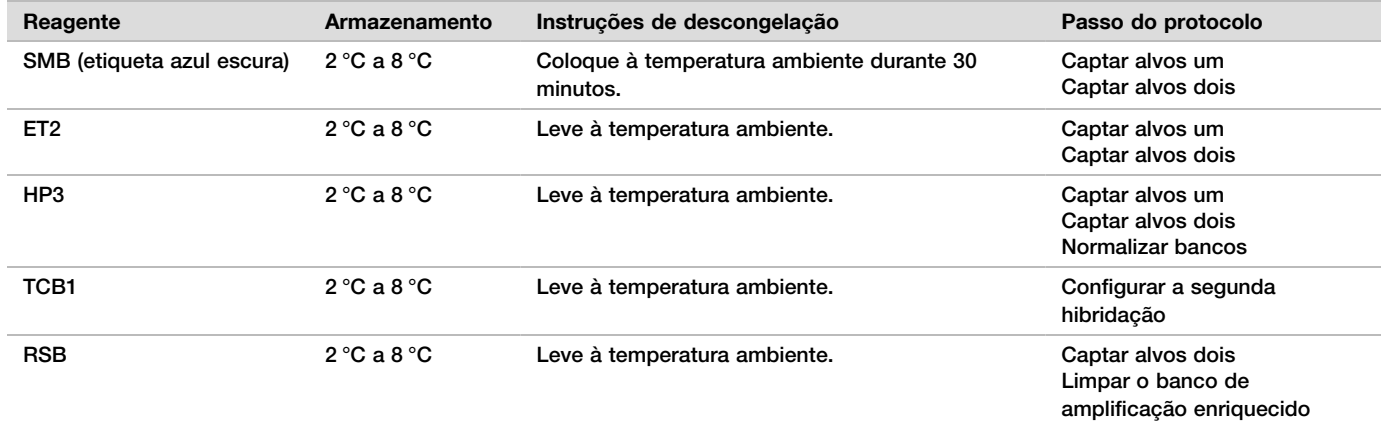

Tabela 16 Caixa de enriquecimento (Congelado) TruSight Oncology Comp (PN 20031121)

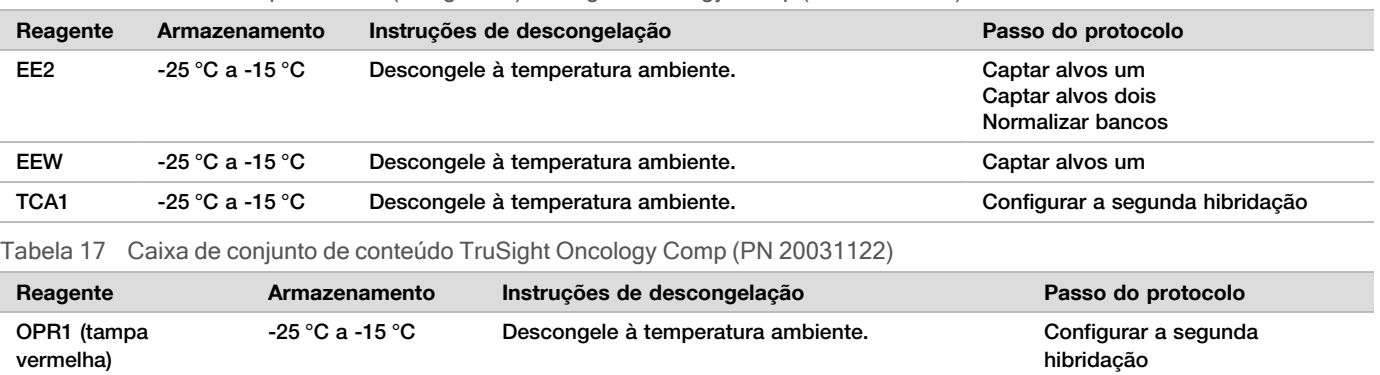

OPD2 (tampa branca) -25 °C a -15 °C Descongele à temperatura ambiente. Configurar a segunda

hibridação

## **Captar alvos um**

### Preparação

- Data e hora de início
- $\square$ 1 Pré-aqueca uma incubadora de microamostras com um bloco de aquecimento MIDI a 57 °C.
- □2 Prepare os sequintes reagentes.
	- $\blacktriangleright$  EEW Agite com o vórtex durante 1 minuto.
	- $\blacktriangleright$  EE2 Agite com o vórtex para misturar e, em seguida, centrifugue brevemente.
	- $\blacktriangleright$  HP3 Agite com o vórtex para misturar e, em seguida, centrifugue brevemente.
	- $\triangleright$  SMB Certifique-se de que as esférulas estão à temperatura ambiente durante 30 minutos.
		- $\triangleright$  Certifique-se de que utiliza as **SMB** e não o SPB neste procedimento.
		- ET2 Ponha de lado para utilização no procedimento.
- $\square$ 3 Prepare uma nova mistura de eluição EE2 + HP3 num tubo de microcentrifugação.

#### Tabela 18 Mistura de eluição EE2 + HP3 para Captar alvos Um

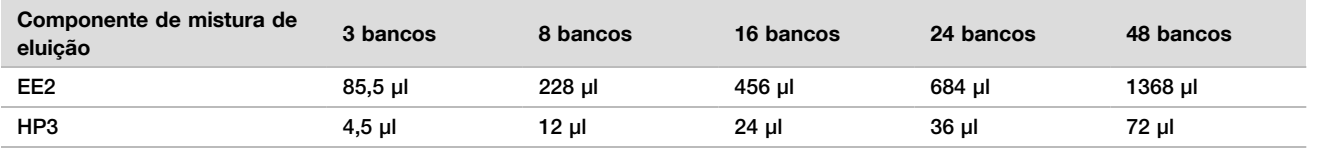

Esta tabela inclui excesso de volume. Consulte a secção Manuseamento de reagentes do Folheto informativo do TruSight Oncology Comprehensive (UE) (documento n.<sup>º</sup> 200007789), para obter os cálculos.

- □4 Agite com o vórtex a mistura da eluição EE2 + HP3 e, em seguida, centrifugue brevemente. Reserve para a etapa de [Eluir](#page-21-0).
- □5 Rotule uma nova placa MIDI CAP1 (Captura 1) de 96 poços.
- □6 Instale o íman.

### Procedimento

### Ligue

- □1 Retire a placa PCR de HYB1 do termociclador.
- $\square$ 2 Centrifugue a placa PCR de HYB1 a 280 x g durante 1 minuto.
- $\square$ 3 Agite com o vórtex SMB durante 1 minuto para ressuspender as esférulas.
- $\square$ 4 Adicione imediatamente 150 μl de SMB a cada poco de bancos da placa CAP1 MIDI.
- Se utilizar uma cuba para dispensar SMB, inclua um fator de excesso de 1,15 ao obter alíquotas de material suficiente por amostra. Elimine qualquer material restante depois de as SMB terem sido adicionadas a cada poço de amostra.
- □5 Defina a pipeta para 50 μl e transfira o volume total de cada banco da placa PCR de HYB1 para o poço correspondente na placa CAP1 MIDI.
- □6 Elimine a placa PCR de HYB1 vazia.
- □7 Aplique o selo autocolante da placa na placa CAP1 MIDI.
- Sele completamente as extremidades e os poços, para evitar a evaporação.
- □8 Agite a 1800 rpm durante 2 minutos.
- □9 Incube na incubadora de microamostras pré-aquecida a 57 °C durante 25 minutos.
- □10 Coloque num suporte magnético durante 2 minutos.
- □11 Mantendo a placa CAP1 MIDI no suporte magnético, utilize uma pipeta P200 μl definida para 200 μl para remover e eliminar todo o sobrenadante, sem perturbar o pellet de esférulas.

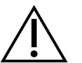

### ATENÇÃO

Prossiga imediatamente para o passo seguinte ([Lavagem](#page-21-1)). Não deixe o pellet de esférulas repousar durante um período de tempo prolongado, sem a presença de líquido.

#### <span id="page-21-1"></span>Lavagem

- □1 Lave as esférulas da seguinte forma.
	- □a Retire a placa CAP1 MIDI do suporte magnético.
	- □b Adicione 200 μl de EEW a cada poço.
	- □c Defina o volume da pipeta para 150 μl e pipete para misturar, no mínimo, 10 vezes. Certifique-se de que todas as esférulas são ressuspensas.

### ATENÇÃO

Certifique-se de que não existem pellets de esférulas, aspirando cuidadosamente a solução total de esférulas do poço para a ponta. Em seguida, observe o fundo de cada poço para ver se existe um pellet. Ajuste o ângulo da ponta da pipeta em direção ao pellet de esférulas, durante os passos de lavagem para desalojar o pellet. Certifique-se de que o pellet de esférulas está totalmente na solução. A solução deve ter uma aparência castanha escura e uma consistência homogénea.

- □d Aplique o selo autocolante da placa na placa CAP1 MIDI.
- □e Sele completamente as extremidades e os poços, para evitar a evaporação.
- □f Agite a 1800 rpm durante 4 minutos.
- $\Box$ g Incube numa incubadora de microamostras a 57 °C durante 5 minutos.
- □h Coloque num suporte magnético durante 2 minutos.
- □i Mantenha no suporte magnético e remova e elimine todo o sobrenadante de cada poço, sem perturbar o pellet de esférulas.
- □2 Lave as esférulas uma segunda vez.
- $\square$ 3 Lave as esférulas uma terceira vez.
- □4 Remova o sobrenadante residual de cada poço. Utilize uma pipeta P20 com pontas finas.

#### <span id="page-21-0"></span>Eluir

- □1 Retire a placa CAP1 MIDI do suporte magnético.
- $\square$ 2 Agite com o vórtex nova mistura de eluição EE2 + HP3 e, em seguida, centrifugue brevemente.
- □3 Adicione cuidadosamente 17 μl de mistura de eluição EE2 + HP3 a cada poço de bancos na placa CAP1 MIDI.
- □4 Elimine a restante mistura de eluição EE2 + HP3.
- □5 Aplique o selo autocolante da placa na placa CAP1 MIDI. Sele completamente as extremidades e os poços.
- □6 Agite a 1800 rpm durante 2 minutos.
- □7 Coloque num suporte magnético durante 2 minutos.
- □8 Rotule uma nova placa PCR de 96 poços ELU1 (Eluição 1).
- □9 Agite com o vórtex o ET2 para misturar e, em seguida, centrifugue brevemente.
- $\square$ 10 Adicione 5 μl de ET2 a cada poco de bancos correspondente na nova placa PCR ELU1.
- □11 Transfira cuidadosamente 15 µl de eluato de cada poço de bancos da placa CAP1 MIDI para o poço correspondente da placa PCR ELU1.
- □12 Elimine a placa CAP1 MIDI vazia.
- □13 Aplique o selo autocolante da placa na placa PCR ELU1.
- □14 Sele completamente as extremidades e os poços, para evitar a evaporação.
- □15 Agite a 1200 rpm durante 2 minutos.

### □16 Volte a colocar o EEW no armazenamento.

## **Configurar a segunda hibridação**

### Preparação

Data e hora de início

- □1 Prepare os sequintes reagentes.
	- $\blacktriangleright$  TCB1 Aquecer o tubo a 37 °C durante 5 minutos. Agite com o vórtex para misturar durante 10 segundos e, em seguida, centrifugue brevemente.
	- $\triangleright$  TCA1 Agite com o vórtex para misturar e, em seguida, centrifugue brevemente.
	- $\triangleright$  OPR1 Agite com o vórtex para misturar e, em seguida, centrifugue brevemente.
	- $\triangleright$  OPD2 Agite com o vórtex para misturar e, em seguida, centrifugue brevemente.

### Procedimento

- □1 Inspecione o TCB1 para verificar se existem precipitados. Se estiver presente, aqueça novamente o tubo e agite-o com o vórtex até os cristais se dissolverem.
- $\square$  Adicione 15 μl de TCB1 a cada poco de bancos na placa PCR ELU1.
- □3 Adicione 10 μl de TCA1 a cada poço de bancos.
- □4 Adicione sondas.

Não combine diferentes tipos de sondas.

- u Poços do banco de ARN 5 μl de OPR1 para cada banco derivado de ARN.
- u Poços do banco de ADN 5 μl de OPD2 para cada banco derivado de ADN.
- □5 Aplique o selo autocolante da placa na placa PCR ELU1.

Sele completamente as extremidades e os poços, para evitar a evaporação.

- □6 Agite a 1200 rpm durante 2 minutos.
- □7 Coloque num termociclador e execute o programa HYB2. Consulte Programar [termocicladores](#page-3-0) na página 4.
- □8 Hibride a 57 °C durante um mínimo de 1,5 horas, até um máximo de 4 horas.
- □9 Volte a armazenar TCA1, TCB1, OPR1 e OPD2.

# **Captar alvos dois**

### Preparação

Data e hora de início

- $\square$ 1 Pré-aqueça uma incubadora de microamostras com bloco de aquecimento MIDI a 57 °C.
- □2 Prepare os sequintes reagentes.
	- $\blacktriangleright$  EE2 Agite com o vórtex para misturar e, em seguida, centrifugue brevemente.
	- $\blacktriangleright$  HP3  $-$  Agite com o vórtex para misturar e, em seguida, centrifugue brevemente.
	- $\triangleright$  SMB Certifique-se de que as esférulas estão à temperatura ambiente durante 30 minutos.
		- ▶ Certifique-se de que utiliza as SMB e não o SPB neste procedimento.
	- **RSB** Ponha de lado para utilização no procedimento.
	- ET2 Ponha de lado para utilização no procedimento.
- $\square$ 3 Prepare uma nova mistura de eluição EE2 + HP3 num tubo de microcentrifugação.

Tabela 19 Mistura de eluição EE2 + HP3 para Captar alvos Dois

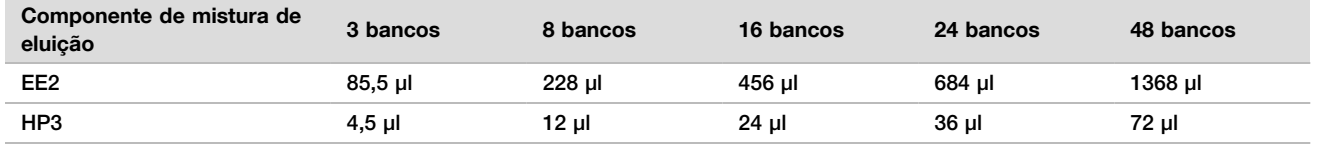

Esta tabela inclui excesso de volume. Consulte a secção Manuseamento de reagentes do Folheto informativo do TruSight Oncology Comprehensive (UE) (documento n.<sup>º</sup> 200007789), para obter os cálculos.

- □4 Agite com o vórtex para misturar e, em seguida, centrifugue brevemente. Reserve para a etapa de [Eluir](#page-23-0).
- □5 Rotule uma nova placa MIDI CAP2 (Captura 2) de 96 poços.
- □6 Instale o íman.

### Procedimento

Ligue

- □1 Retire a placa PCR ELU1 do termociclador.
- $\square$  Centrifugue a placa PCR ELU1 a 280 x q durante 1 minuto.
- $\square$ 3 Agite com o vórtex SMB durante 1 minuto para ressuspender as esférulas.
- $\square$ 4 Adicione imediatamente 150 μl de SMB a cada poço de bancos da placa CAP2 MIDI. Se utilizar uma cuba para dispensar SMB, inclua um fator de excesso de 1,15 ao obter alíquotas de material suficiente por amostra. Elimine qualquer material restante depois de as SMB terem sido adicionadas a cada poço de amostra.
- □5 Defina a pipeta para 50 μl e transfira o volume total de cada banco da placa PCR ELU1 para o poço correspondente da placa CAP2 MIDI.
- □6 Elimine a placa PCR ELU1 vazia.
- □7 Aplique o selo autocolante da placa na placa CAP2 MIDI. Sele completamente as extremidades e os poços, para evitar a evaporação.
- □8 Agite a 1800 rpm durante 2 minutos.
- □9 Incube numa incubadora de microamostras a 57  $^{\circ}$ C durante 25 minutos.

NOTA Se continuar com Banco de [amplificação](#page-24-0) enriquecido na página 25, siga as instruções de descongelação para reagentes na secção Passos de preparação do protocolo.

- □10 Coloque num suporte magnético durante 2 minutos.
- □11 Mantenha a placa CAP2 MIDI no suporte magnético e utilize uma pipeta P200 definida para 200 μl, para remover e eliminar todo o sobrenadante de cada poço de bancos, sem perturbar o pellet de esférulas.

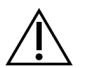

### ATENÇÃO

Prossiga imediatamente para o passo seguinte ([Lavagem](#page-23-1)). Não deixe o pellet de esférulas repousar durante um período de tempo prolongado, sem a presença de líquido.

### <span id="page-23-1"></span>Lavagem

- □1 Retire a placa CAP2 MIDI do suporte magnético.
- □2 Inverta ou agite com o vórtex o RSB para misturar.
- □3 Adicione 200 μl de RSB a cada poço.
- □4 Aplique o selo autocolante da placa na placa CAP2 MIDI. Sele completamente as extremidades e os poços.
- □5 Agite a 1800 rpm durante 4 minutos.
- □6 Seque no suporte magnético durante 2 minutos.
- □7 Mantenha a placa CAP2 MIDI no suporte magnético e remova e elimine todo o sobrenadante, sem perturbar o pellet de esférulas.
- □8 Remova o sobrenadante residual de cada poço. Utilize uma pipeta P20 com pontas finas.

### <span id="page-23-0"></span>Eluir

□1 Retire a placa CAP2 MIDI do suporte magnético.

- $\square$ 2 Agite com o vórtex nova mistura de eluição EE2 + HP3 e, em seguida, centrifugue brevemente.
- □3 Adicione 22 μl de mistura de eluição EE2 + HP3 a cada poço de bancos na placa CAP2 MIDI.
- □4 Elimine a restante mistura de eluição EE2 + HP3.
- □5 Aplique o selo autocolante da placa na placa CAP2 MIDI. Sele completamente as extremidades e os poços.
- □6 Agite a 1800 rpm durante 2 minutos.
- □7 Coloque num suporte magnético durante 2 minutos.
- □8 Rotule uma nova placa PCR de 96 poços ELU2 (Eluição 2).
- □9 Agite com o vórtex o ET2 para misturar e, em seguida, centrifugue brevemente.
- $\square$ 10 Adicione 5 μl de ET2 a cada poco de bancos correspondente na nova placa ELU2 PCR.
- □11 Transfira cuidadosamente 20 µl de eluato de cada poço de bancos da placa CAP2 MIDI para o poço correspondente da placa ELU2 PCR.
- □12 Elimine a placa CAP2 MIDI vazia.
- □13 Aplique o selo autocolante da placa na placa ELU2 PCR.
- Sele completamente as extremidades e os poços, para evitar a evaporação.
- □14 Agite a 1200 rpm durante 2 minutos.
- □15 Volte a armazenar o SMB, EE2, HP3 e ET2.

### PONTO DE PARAGEM SEGURA

Se estiver a parar, centrifugue a placa ELU2 PCR a 280 × g durante 1 minuto e armazene entre -25 °C e -15 °C por um período máximo de 7 dias. Volte a colocar o RSB no armazenamento. Data e hora do fim

## **Passos de preparação do protocolo**

- □1 Prepare um balde de gelo.
- □2 Retire o tubo de reagente da caixa e siga as instruções de descongelação.

Tabela 20 Caixa de enriquecimento (Congelado) TruSight Oncology Comp (PN 20031121)

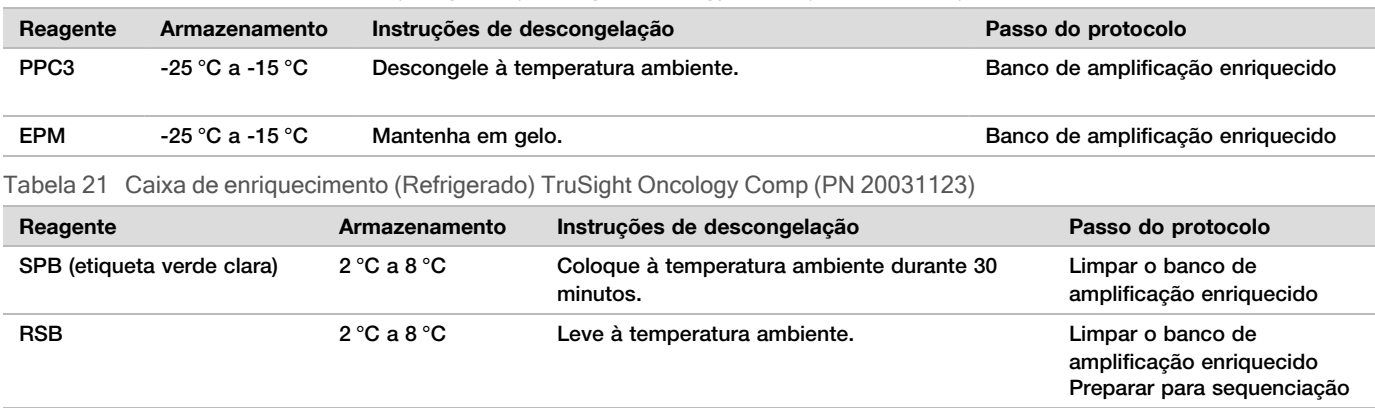

# <span id="page-24-0"></span>**Banco de amplificação enriquecido**

### Preparação

Data e hora de início

 $\square$ 1 Se a placa ELU2 tiver sido armazenada, descongele à temperatura ambiente e, em seguida, centrifugue a 280 × g durante 1 minuto.

### Procedimento

 $\square$ 1 Agite com o vórtex o PPC3 para misturar e, em seguida, centrifugue brevemente.

- $\square$  Adicione 5 μl de PPC3 a cada poco de bancos da placa ELU2 PCR.
- □3 Agite com o vórtex o EPM durante 5 segundos para misturar e, em seguida, centrifugue brevemente.
- $\square$ 4 Adicione 20 μl de EPM a cada poco de bancos.
- □5 Aplique o selo autocolante da placa na placa ELU2 PCR.
- Sele completamente as extremidades e os poços, para evitar a evaporação.
- □6 Agite a 1200 rpm durante 2 minutos.
- □7 Coloque no termociclador e execute o programa EL-PCR. Consulte Programar [termocicladores](#page-3-0) na página 4.

NOTA Se continuar com [Normalizar](#page-27-0) bancos na página 28, siga as instruções de descongelação na secção Passos de preparação do protocolo.

□8 Volte a colocar o PPC3 e o EPM no armazenamento.

### **Limpar o banco de amplificação enriquecido**

### Preparação

Data e hora de início

- □1 Prepare os sequintes reagentes.
	- $\triangleright$  SPB Certifique-se de que as esférulas estão à temperatura ambiente, durante 30 minutos.
		- Certifique-se de que utiliza as SPB e não o SMB neste procedimento.
	- RSB Ponha de lado para utilização no procedimento.
- □2 Prepare etanol novo a 80% num tubo cónico de 15 ml ou 50 ml.

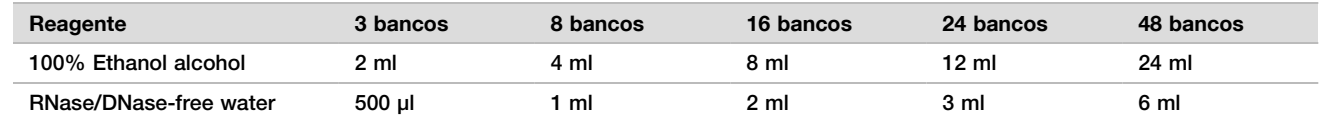

- □3 Agite com o vórtex o EtOH novo a 80% para misturar.
- □4 Rotule uma nova placa BIND2 MIDI de 96 poços (limpar ligação).
- □5 Instale o íman.

### Procedimento

#### Ligue

- □1 Retire a placa ELU2 PCR do termociclador.
- $\square$  Centrifugue a placa ELU2 PCR a 280 x g durante 1 minuto.
- $\square$ 3 Agite com o vórtex as SPB durante 1 minuto, para ressuspender as esférulas.
- $\square$ 4 Adicione imediatamente 110 μl de SPB a cada poco de bancos da placa BIND2 MIDI.
- □5 Transfira 50 µl de cada banco da placa ELU2 PCR para o poço correspondente da placa BIND2 MIDI.
- □6 Elimine a placa ELU2 PCR vazia.
- □7 Aplique o selo autocolante da placa na placa BIND2 MIDI. Sele completamente as extremidades e os poços.
- □8 Agite a 1800 rpm durante 2 minutos.
- $\square$ 9 Incube à temperatura ambiente durante 5 minutos.
- □10 Coloque a placa num suporte magnético durante 5 minutos.
- □11 Utilize um conjunto de pipetas P200 para 200 µl, para remover e eliminar todo o sobrenadante de cada poco de bancos, sem perturbar os pellets de esférulas.

### Lavagem

- □1 Lave as esférulas da seguinte forma.
	- $\Box$ a Mantenha em suporte magnético e adicione 200 μl de EtOH novo a 80% a cada poco.
	- □b Aguarde 30 segundos.
	- □c Remova e elimine todo o sobrenadante de cada poço de amostras, sem perturbar os pellets de esférulas.
- $\square$ 2 Lave as esférulas uma segunda vez.
- □3 Remova o EtOH residual de cada poço. Utilize uma pipeta P20 com pontas finas.
- □4 Elimine o EtOH a 80% não utilizado.

### Eluir

- □1 Retire a placa BIND2 MIDI do suporte magnético.
- □2 Inverta ou agite com o vórtex para misturar o RSB.
- $\square$ 3 Adicione 32 μl de RSB a cada poço de bancos.
- □4 Aplique o selo autocolante da placa na placa BIND2 MIDI. Sele completamente as extremidades e os poços.
- □5 Agite a 1800 rpm durante 2 minutos.
- $\square$ 6 Incube à temperatura ambiente durante 2 minutos.
- □7 Coloque num suporte magnético durante 2 minutos.
- $\Box$ 8 Rotule uma nova placa PCR de PL (bancos purificados) de 96 pocos.
- □9 Transfira 30 µl de cada eluato da placa BIND2 MIDI para o poço correspondente da placa PCR de PL.
- □10 Elimine a placa BIND2 MIDI vazia.
- □11 Aplique o selo autocolante da placa na placa PCR de PL.
- □12 Volte a colocar as SPB no armazenamento.

### PONTO DE PARAGEM SEGURA

Se estiver a parar, centrifugue a placa PCR de PL a 280 x g durante 1 minuto e armazene entre -25 °C e -15 °C por um período máximo de 30 dias. Volte a colocar o RSB no armazenamento.

Data e hora do fim

### **Passos de preparação do protocolo**

□1 Retire o tubo de reagente da caixa e siga as instruções de descongelação.

Tabela 22 Caixa de enriquecimento (Congelado) TruSight Oncology Comp (PN 20031121)

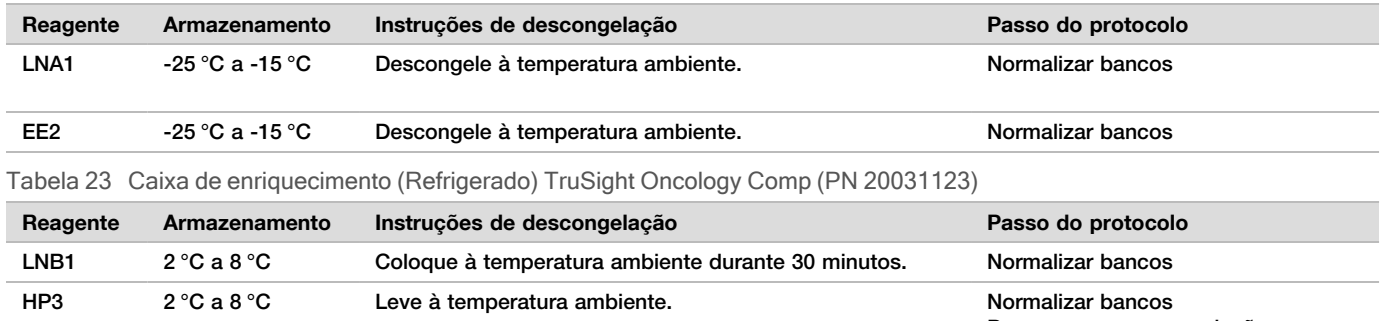

Preparar para sequenciação

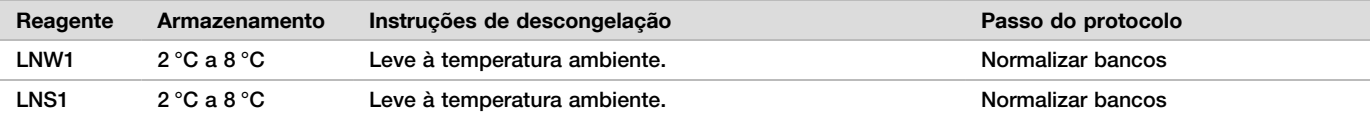

□2 Se continuar no mesmo dia com *Preparar para [sequenciação](#page-29-0)* na página 30, siga as instruções de descongelação na secção Passos de preparação do protocolo.

### <span id="page-27-0"></span>**Normalizar bancos**

### Preparação

Data e hora de início

- □1 Prepare os seguintes reagentes.
	- $\triangleright$  LNB1 Certifique-se de que as esférulas estão à temperatura ambiente, durante 30 minutos.
	- $\blacktriangleright$  LNA1 Agite com o vórtex para misturar.
	- EE2 Agite com o vórtex para misturar e, em seguida, centrifugue brevemente.
	- HP3 Agite com o vórtex para misturar e, em seguida, centrifugue brevemente.
	- $\blacktriangleright$  LNW1 Agite com o vórtex para misturar. Ponha de lado para utilização no procedimento.
	- ► LNS1 Agite com o vórtex para misturar. Ponha de lado para utilização no procedimento.
- $\square$  Agite com o vórtex o LNB1 durante 1 minuto para ressuspender as esférulas. Inverta o tubo LNB1 para se certificar de que todas as esférulas são ressuspensas.
- □3 Utilizando um conjunto P1000 a 800 μl, pipete o LNB1 para cima e para baixo 10 vezes, para garantir a ressuspensão.
- $\square$ 4 Prepare imediatamente uma nova mistura principal LNA1+LNB1 num tubo cónico.

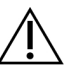

### ATENÇÃO

Ressuspenda completamente o pellet de esférulas LNB1 no fundo do tubo, para evitar densidade de cluster inconsistente.

Tabela 24 Mistura principal LNA1+LNB1

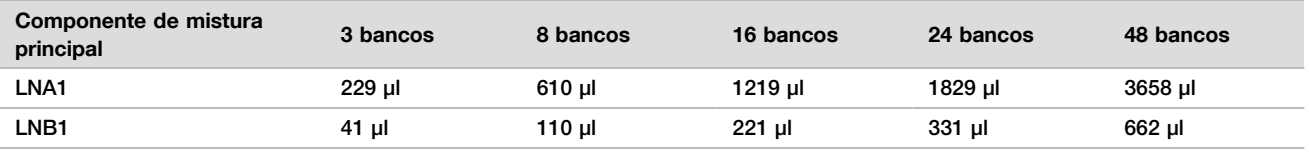

Esta tabela inclui excesso de volume. Consulte a secção Manuseamento de reagentes do Folheto informativo do TruSight Oncology Comprehensive (UE) (documento n.<sup>º</sup> 200007789), para obter os cálculos.

- □5 Agite com o vórtex a mistura principal de LNA1 + LNB1. Reserve para o passo [Ligue](#page-28-0).
- $\Box$ 6 Prepare uma nova mistura de eluição EE2 + HP3 num tubo de microcentrifugação.

Tabela 25 Mistura de eluição EE2 + HP3 para normalizar bancos

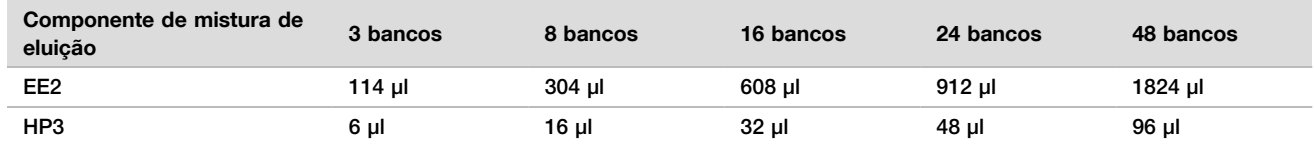

Esta tabela inclui excesso de volume. Consulte a secção Manuseamento de reagentes do Folheto informativo do TruSight Oncology Comprehensive (UE) (documento n.<sup>º</sup> 200007789), para obter os cálculos.

□7 Agite com o vórtex a mistura fresca da eluição e, em seguida, centrifugue brevemente. Reserve para a etapa de [Eluir](#page-28-1).

□8 Se a placa PCR de PL tiver sido armazenada, descongele à temperatura ambiente, centrifugue a 280 × q durante 1 minuto e, em seguida, pipete para misturar.

- $\square$ 9 Rotule uma nova placa MIDI para BBN (normalização à base de esférulas) de 96 poços.
- □10 Instale o íman.

### <span id="page-28-0"></span>Procedimento

Ligue

- $\square$ 1 Agite com o vórtex a mistura principal de LNA1 + LNB1.
- □2 Adicione imediatamente 45 μl de Mistura Principal LNA1+LNB1 a cada poço de bancos da placa MIDI para BBN.
- □3 Elimine a mistura principal LNA1+LNB1 restante.
- □4 Adicione 20 µl de cada banco da placa PCR de PL para o poço correspondente da placa MIDI para BBN.
- $\square 5$  Aplique o selo autocolante da placa na placa MIDI para BBN. Sele completamente as extremidades e os poços.
- □6 Agite a 1800 rpm durante 30 minutos.
- □7 Aplique o selo autocolante da placa na placa PCR de PL e volte a armazenar.
- □8 Coloque a placa num suporte magnético durante 2 minutos.
- □9 Mantenha num suporte magnético e utilize uma pipeta P200 para remover e eliminar todo o sobrenadante de cada poço, sem perturbar o pellet de esférulas.

### Lavagem

- □1 Lave as esférulas da seguinte forma.
	- □a Retire a placa MIDI para BBN do suporte magnético.
	- $\square$ b Adicione 45 μl de LNW1 a cada poço de bancos.
	- □c Aplique o selo autocolante da placa na placa MIDI para BBN.
	- $\Box$ d Sele completamente as extremidades e os poços.
	- □e Agite a 1800 rpm durante 5 minutos.
	- □f Coloque num suporte magnético durante 2 minutos.
	- $\square$ g Remova e elimine todo o sobrenadante de cada poço, sem perturbar o pellet de esférulas.
- □2 Lave as esférulas uma segunda vez.
- □3 Remova o sobrenadante residual de cada poço. Utilize uma pipeta P20 com pontas finas.

#### <span id="page-28-1"></span>Eluir

- □1 Retire a placa MIDI para BBN do suporte magnético.
- □2 Agite com o vórtex nova mistura de eluição EE2 + HP3 e, em seguida, centrifugue brevemente.
- $\square$ 3 Adicione 32 μl de solução EE2 + HP3 a cada poço de bancos da placa MIDI para BBN.
- □4 Elimine a restante mistura de eluição.
- □5 Aplique o selo autocolante da placa na placa MIDI para BBN. Sele completamente as extremidades e os poços.
- □6 Agite a 1800 rpm durante 2 minutos.
- □7 Coloque num suporte magnético durante 2 minutos.
- $\Box$ 8 Rotule uma nova placa PCR para NL (Bancos Normalizados) de 96 pocos.
- □9 Transfira cuidadosamente 30 µl de eluato de cada poço de bancos da placa MIDI para BBN para o poço correspondente da placa PCR de NL.

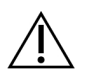

### ATENÇÃO

Se as esférulas forem aspiradas para as pontas de pipeta, dispense-as de volta para a placa no suporte magnético e espere até o líquido estar límpido (~2 minutos), antes de avançar para o próximo passo do procedimento.

- $\square$ 10 Elimine a placa MIDI para BBN vazia.
- □11 Agite com o vórtex o LNS1 para misturar.
- $\square$ 12 Adicione 30 μl de LNS1 a cada poco de bancos na nova placa PCR de NL.
- □13 Pipete 5 vezes para misturar.
- □14 Aplique o selo autocolante da placa na placa PCR de NL. Sele completamente as extremidades e os poços.
- □15 Volte a armazenar LNB1, LNA1, EE2, LNW1 e LNS1.

### PONTO DE PARAGEM SEGURA

Se estiver a parar, centrifugue a placa PCR de NL a 280  $\times$  g durante 1 minuto e armazene entre -25 °C e -15 °C por um período máximo de 30 dias.

Data e hora do fim

### **Passos de preparação do protocolo**

Inicie a preparação de consumíveis de sequenciação a partir do NextSeq 550Dx High Output Reagent Kit v2.5 (300 cycles) (PN 20028871), pelo menos uma hora antes da utilização.

- □1 Retire o tampão de diluição de bancos (HT1) do armazenamento entre -25 °C e -15 °C, descongele à temperatura ambiente e, em seguida, coloque em gelo.
- □2 Siga as instruções de preparação no Manual de referência do instrumento NextSeq 550Dx (documento n.º 1000000009513) para outros consumíveis no kit.
	- ▶ NextSeq 550Dx High Output Reagent Cartridge v2 (300 cycles)
	- $\blacktriangleright$  NextSeq 550Dx Buffer Cartridge v2 (300 cycles)
	- $\blacktriangleright$  Cartucho de célula de fluxo de saída elevada NextSeq 550Dx v2.5 (300 ciclos)
- □3 Retire o tubo de reagente da caixa e siga as instruções de descongelação.

Tabela 26 Caixa de enriquecimento (Congelado) TruSight Oncology Comp (PN 20031121)

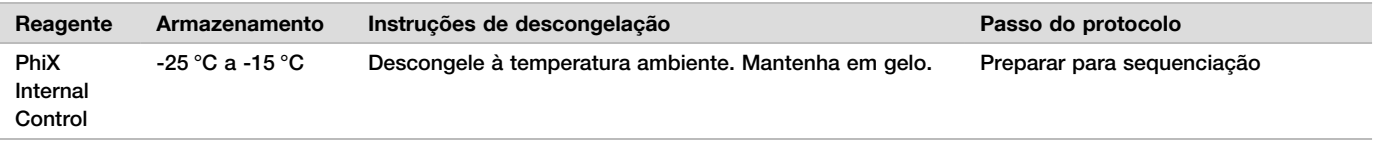

Tabela 27 Caixa de enriquecimento (Refrigerado) TruSight Oncology Comp (PN 20031123)

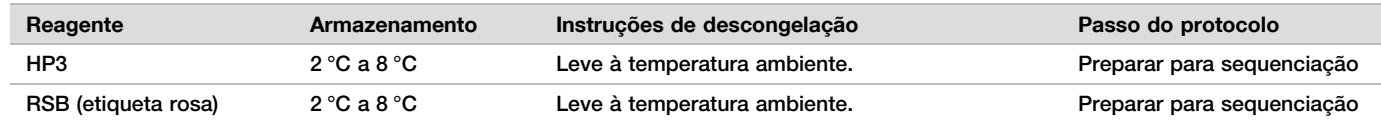

### <span id="page-29-0"></span>**Preparar para sequenciação**

### Preparação

Data e hora de início

- □1 Reveia as diretrizes para o número de bancos e seleção de índices no Folheto informativo do TruSight Oncology Comprehensive (UE) (documento n.<sup>º</sup> 200007789).
- □2 Rotule um tubo de microcentrifugação dHP3 (HP3 diluído).
- □3 Rotule um tubo de microcentrifugação dPhiX (PhiX diluído).
- $\square$ 4 Pré-aqueca um bloco de aquecimento a 96 °C para tubos de microcentrifugação.
- □5 Prepare um balde de gelo.

### Controlo PhiX diluído e desnaturado

 $\square$ 1 Agite com o vórtex o HP3 para misturar e, em seguida, centrifugue brevemente.

- $\square$  Combine os sequintes volumes no tubo dHP3 de microcentrifugação.
	- $\blacktriangleright$  10 μl HP3
	- **190 μl de áqua sem-RNase/DNAse**
- $\square$ 3 Agite com o vórtex o dHP3 para misturar e, em seguida, centrifugue brevemente.
- □4 Inverta ou agite com o vórtex o RSB para misturar.
- $\square$ 5 Agite com o vórtex o PhiX para misturar e, em seguida, centrifugue brevemente.
- □6 Combine os seguintes volumes num tubo dPhiX de microcentrifugação.
	- $\blacktriangleright$  8 μl de RSB
	- $\blacktriangleright$  2 μl de controlo PhiX
- □7 Adicione 10 μl de dHP3 ao tubo dPhiX.
- □8 Elimine o tubo dHP3.
- □9 Agite com o vórtex o dPhiX para misturar e, em seguida, centrifugue brevemente.
- $\square$ 10 Incube o dPhiX à temperatura ambiente durante 5 minutos, para desnaturar.
- □11 Agite com o vórtex o HT1 para misturar.
- □12 Adicione imediatamente 980 μl de HT1 pré-refrigerado ao dPhiX.
- $\square$ 13 Agite com o vórtex para misturar e, em seguida, centrifugue brevemente.
- $\square$ 14 Coloque o dPhiX em gelo até à utilização na preparação para a segunda diluição. A concentração final é de 20 pM dPhiX.
- □15 Volte a armazenar o PhiX, o HP3 e o RSB.

### Pool e bancos de desnaturação

- □1 Se a placa PCR de NL tiver sido armazenada, descongele à temperatura ambiente e, em seguida, centrifugue a placa a 280 × g durante 1 minuto.
- $\square$ 2 Utilizando uma pipeta multicanal de 30 μl, misture suavemente os bancos na placa NL PCR 5 vezes. Utilize pontas novas para cada banco.

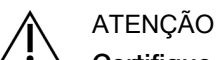

Certifique-se de que mistura bem os poços de bancos para um desempenho ideal.

- $\square$ 3 Selecione uma das sequintes opções para agrupar, desnaturar e diluir os bancos.
	- u Opção n.º 1: Bancos de sequências derivados de amostras de ARN e de ADN, em simultâneo. Consulte Opção n.<sup>º</sup> 1: Bancos de ADN <sup>e</sup> ARN em [conjunto](#page-30-0) na página 31.
	- ▶ [Opção](#page-31-0) n.º 2: Bancos de sequências derivados apenas de amostras de ADN. Consulte Opção n.º 2: Bancos apenas de ADN na [página](#page-31-0) 32.
	- ▶ [Opção](#page-32-0) n.º 3: Bancos de sequências derivados apenas de amostras de ARN. Consulte Opção n.º 3: Bancos apenas de ARN na [página](#page-32-0) 33.

### <span id="page-30-0"></span>Opção n.º 1: Bancos de ADN e ARN em conjunto

- □1 Rotule um tubo de microcentrifugação PRL com (Bancos de ARN agrupados).
- □2 Rotule um tubo de microcentrifugação PDL com (Bancos de ADN agrupados).
- $\square$ 3 Transfira 10 μl de cada banco de ARN normalizado (ADNc) da placa NL para o tubo PRL. Não agrupe dois bancos com o mesmo primer de indexação.
- $\square$ 4 Transfira 10 μl de cada banco de ADN normalizado da placa NL para o tubo PDL. Não agrupe dois bancos com o mesmo primer de indexação.
- □5 Aplique o selo autocolante da placa na placa PCR de NL. Sele completamente as extremidades e os poços.
- □6 Agite com o vórtex cada tubo PRL e PDL para misturar.
- □7 Centrifugue brevemente os tubos PRL e PDL.
- □8 Incube os tubos PRL e PDL num bloco de aquecimento a 96 °C, durante 2 minutos.
- $\square$ 9 Coloque o PRL e o PDL em gelo durante 5 minutos.
- $\square$ 10 Agite com o vórtex os tubos PRL e PDL para misturar e, em seguida, centrifugue brevemente.
- □11 Volte a colocar os tubos PRL e PDL no gelo.

Preparar a primeira diluição

- □1 Rotule um tubo de microcentrifugação de 1,7 ml DIL1 (Diluição 1).
- □2 Transfira 20 μl de PDL para o tubo DIL1 vazio.
- □3 Adicione 5 μl de PRL a DIL1.
- □4 Elimine os tubos PDL e PRL.
- □5 Adicione 475 μl de HT1 pré-refrigerado ao tubo DIL1 (diluição de 1:20).
- $\Box$ 6 Agite com o vórtex o tubo DIL1 para misturar e, em seguida, centrifugue brevemente.

Preparar a segunda diluição

- □1 Rotule um tubo de microcentrifugação de 2,0 ml DIL2 (Diluição 2).
- □2 Transfira 40 μl de DIL1 para o tubo DIL2 vazio.
- □3 Elimine o tubo DIL1.
- □4 Adicione 1660 μl de HT1 pré-refrigerado ao tubo DIL2 (diluição de 1:850).
- $\square$ 5 Agite com o vórtex o dPhiX 20 pM para misturar e, em seguida, centrifugue brevemente.
- □6 Adicione 2,5 μl de dPhiX 20 pM preparados ao tubo DIL2.
- $\square$ 7 Agite com o vórtex para misturar e, em seguida, centrifugue brevemente.
- □8 Carregue 1300 μl de DIL2 para o Cartucho de reagente de saída elevada NextSeq 550Dx descongelado v2 (300 ciclos).

Para obter mais informações, consulte o Manual de referência do instrumento NextSeq 550Dx (documento n.º 1000000009513).

- □9 Elimine o tubo DIL2.
- □10 Centrifugue a placa PCR de NL a 280 x q durante 1 minuto e conserve entre -25 °C e -15 °C por um período máximo de 30 dias.
- □11 Avance para a sequenciação. Para obter mais informações, consulte o Manual de referência do instrumento NextSeq 550Dx (documento n.º 1000000009513).

### <span id="page-31-0"></span>Opção n.º 2: Bancos apenas de ADN

- □1 Rotule um tubo de microcentrifugação PDL com (Bancos de ADN agrupados).
- $\square$ 2 Transfira 10 μl de cada banco de ADN normalizado da placa NL para o tubo PDL. Não agrupe dois bancos com o mesmo primer de indexação.
- $\square$ 3 Aplique o selo autocolante da placa na placa PCR de NL. Sele completamente as extremidades e os poços.
- □4 Agite com o vórtex o tubo PDL para misturar.
- □5 Centrifugue brevemente o tubo PDL.
- □6 Incube o tubo PDL num bloco de aquecimento a 96 °C, durante 2 minutos.
- □7 Coloque o PDL em gelo durante 5 minutos.
- $\square$ 8 Agite com o vórtex o tubo PDL para misturar e, em seguida, centrifugue brevemente.
- □9 Volte a colocar o tubo PDL no gelo.

### Preparar a primeira diluição

- □1 Rotule um tubo de microcentrifugação de 1,7 ml DIL1 (Diluição 1).
- □2 Transfira 10 μl de PDL para o tubo DIL1 vazio.
- □3 Elimine o tubo PDL.
- □4 Adicione 190 μl de HT1 pré-refrigerado ao tubo DIL1 (diluição de 1:20).
- $\square$ 5 Agite com o vórtex o DIL1 para misturar e, em seguida, centrifugue brevemente.

Preparar a segunda diluição

- □1 Rotule um tubo de microcentrifugação de 2,0 ml DIL2 (Diluição 2).
- □2 Transfira 40 μl de DIL1 para o tubo DIL2 vazio.
- □3 Elimine o tubo DIL1.
- $\square$ 4 Adicione 1660 μl de HT1 pré-refrigerado ao tubo DIL2 (diluição de 1:850).
- $\square 5$  Agite com o vórtex o dPhiX 20 pM e, em seguida, centrifugue brevemente.
- □6 Adicione 2,5 μl de dPhiX 20 pM preparados ao tubo DIL2.
- $\square$ 7 Agite com o vórtex para misturar e, em seguida, centrifugue brevemente.
- □8 Carregue 1300 μl de DIL2 para o Cartucho de reagente de saída elevada NextSeq 550Dx descongelado v2 (300 ciclos).

Para obter mais informações, consulte o Manual de referência do instrumento NextSeq 550Dx (documento n.º 1000000009513).

- □9 Elimine o tubo DIL2.
- □10 Centrifugue a placa PCR de NL a 280 x g durante 1 minuto e, em seguida, armazene entre -25 °C e -15 °C por um período máximo de 30 dias.
- □11 Avance para a sequenciação. Para obter mais informações, consulte o Manual de referência do instrumento NextSeq 550Dx (documento n.º 1000000009513).

### <span id="page-32-0"></span>Opção n.º 3: Bancos apenas de ARN

- □1 Rotule um tubo de microcentrifugação PRL com (Bancos de ARN agrupados).
- $\square$ 2 Transfira 10 μl de cada banco de ARN normalizado (ADNc) da placa NL para o tubo PRL. Não agrupe dois bancos com o mesmo primer de indexação.
- $\square$ 3 Aplique o selo autocolante da placa na placa PCR de NL. Sele completamente as extremidades e os poços.
- □4 Agite com o vórtex o tubo PRL para misturar.
- □5 Centrifugue brevemente o tubo PRL.
- $\square$ 6 Incube o tubo PRL num bloco de aquecimento a 96 °C, durante 2 minutos.
- □7 Coloque o PRL em gelo durante 5 minutos.
- $\square$ 8 Agite com o vórtex o tubo PRL para misturar e, em seguida, centrifugue brevemente.
- □9 Volte a colocar o tubo PRL no gelo.

### Preparar a primeira diluição

- □1 Rotule um tubo de microcentrifugação de 1,7 ml DIL1 (Diluição 1).
- □2 Transfira 10 μl de PRL para o tubo DIL1 vazio.
- □3 Elimine o tubo PRL.
- □4 Adicione 190 μl de HT1 pré-refrigerado ao tubo DIL1 (diluição de 1:20).
- $\square$ 5 Agite com o vórtex o DIL1 para misturar e, em seguida, centrifugue brevemente.

### Preparar a segunda diluição

- □1 Rotule um tubo de microcentrifugação de 2,0 ml DIL2 (Diluição 2).
- □2 Transfira 40 μl de DIL1 para o tubo DIL2 vazio.
- □3 Elimine o tubo DIL1.
- $\square$ 4 Adicione 1646 μl de HT1 pré-refrigerado ao tubo DIL2 (diluição de 1:843).
- □5 Agite com o vórtex o dPhiX 20 pM e, em seguida, centrifugue brevemente.
- □6 Adicione 16,7 μl de dPhiX 20 pM preparados ao tubo DIL2.
- $\square$ 7 Agite com o vórtex para misturar e, em seguida, centrifugue brevemente.
- □8 Carregue 1300 μl de DIL2 para o Cartucho de reagente de saída elevada NextSeq 550Dx descongelado v2 (300 ciclos).

Para obter mais informações, consulte o Manual de referência do instrumento NextSeq 550Dx (documento n.º 1000000009513).

- □9 Elimine o tubo DIL2.
- □10 Centrifugue a placa PCR de NL a 280 x g durante 1 minuto e conserve entre -25 °C e -15 °C por um período máximo de 30 dias.
- □11 Avance para a sequenciação. Para obter mais informações, consulte o Manual de referência do instrumento NextSeq 550Dx (documento n.º 1000000009513).

# **Patentes e marcas comerciais**

Este documento e respetivo conteúdo são propriedade da Illumina, Inc. e das suas afiliadas ("Illumina") e destinam-se unicamente a utilização contratual por parte dos clientes relativamente à utilização dos produto(s) descritos no presente documento e para nenhum outro fim. Este documento e respetivo conteúdo não podem ser utilizados ou distribuídos para qualquer outro fim e/ou de outra forma transmitidos, divulgados ou reproduzidos por qualquer via, seja de que natureza for, sem a autorização prévia por escrito da Illumina. A Illumina não concede qualquer licença ao abrigo da sua patente, marca comercial, direito de autor ou direitos de jurisprudência nem direitos semelhantes de quaisquer terceiros por via deste documento.

As instruções contidas neste documento têm de ser estrita e explicitamente seguidas por pessoal qualificado e com a devida formação para garantir a utilização adequada e segura dos produto(s) aqui descritos. Todo o conteúdo deste documento tem de ser integralmente lido e compreendido antes da utilização dos referidos produto(s).

A NÃO OBSERVÂNCIA DA RECOMENDAÇÃO PARA LEITURA INTEGRAL E SEGUIMENTO EXPLÍCITO DE TODAS AS INSTRUÇÕES AQUI CONTIDAS PODE RESULTAR EM DANOS NO(S) PRODUTO(S), LESÕES EM PESSOAS, INCLUINDO NOS UTILIZADORES OU OUTROS, E EM DANOS MATERIAIS, E IRÁ ANULAR QUALQUER GARANTIA APLICÁVEL AO(S) PRODUTO(S).

A ILLUMINA NÃO ASSUME QUALQUER RESPONSABILIDADE RESULTANTE DA UTILIZAÇÃO INADEQUADA DOS PRODUTO(S) AQUI DESCRITOS (INCLUINDO PARTES DOS MESMOS OU DO SOFTWARE).

© 2022 Illumina, Inc. Todos os direitos reservados.

Todas as marcas comerciais são propriedade da Illumina, Inc. ou dos respetivos proprietários. Para obter informações específicas sobre marcas comerciais, consulte [www.illumina.com/company/legal.html](http://www.illumina.com/company/legal.html).

# **Informações de contacto**

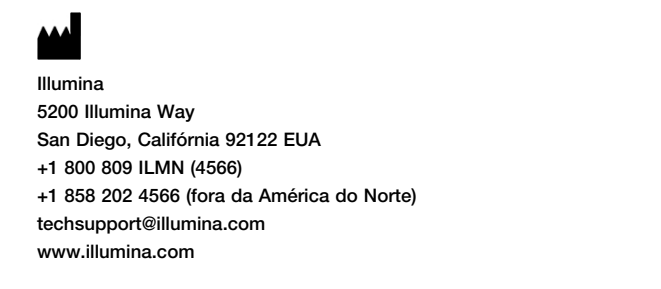

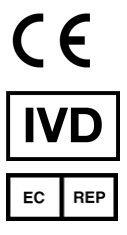

Illumina Netherlands B.V. Steenoven 19 5626 DK Eindhoven Países Baixos

# **Etiquetas do produto**

Para uma referência completa dos símbolos que poderão ser apresentados nas embalagens e etiquetas do produto, consulte a chave de símbolos para o seu kit em [support.illumina.com.](https://support.illumina.com/)